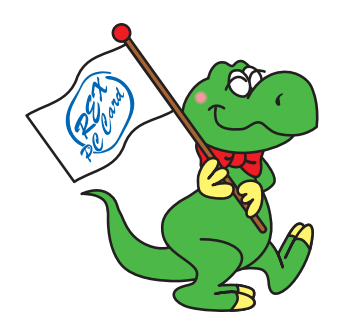

# **REX-CBU2A** USB2.0 CardBus PC Card

### 2002 12 1.0

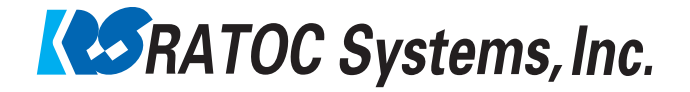

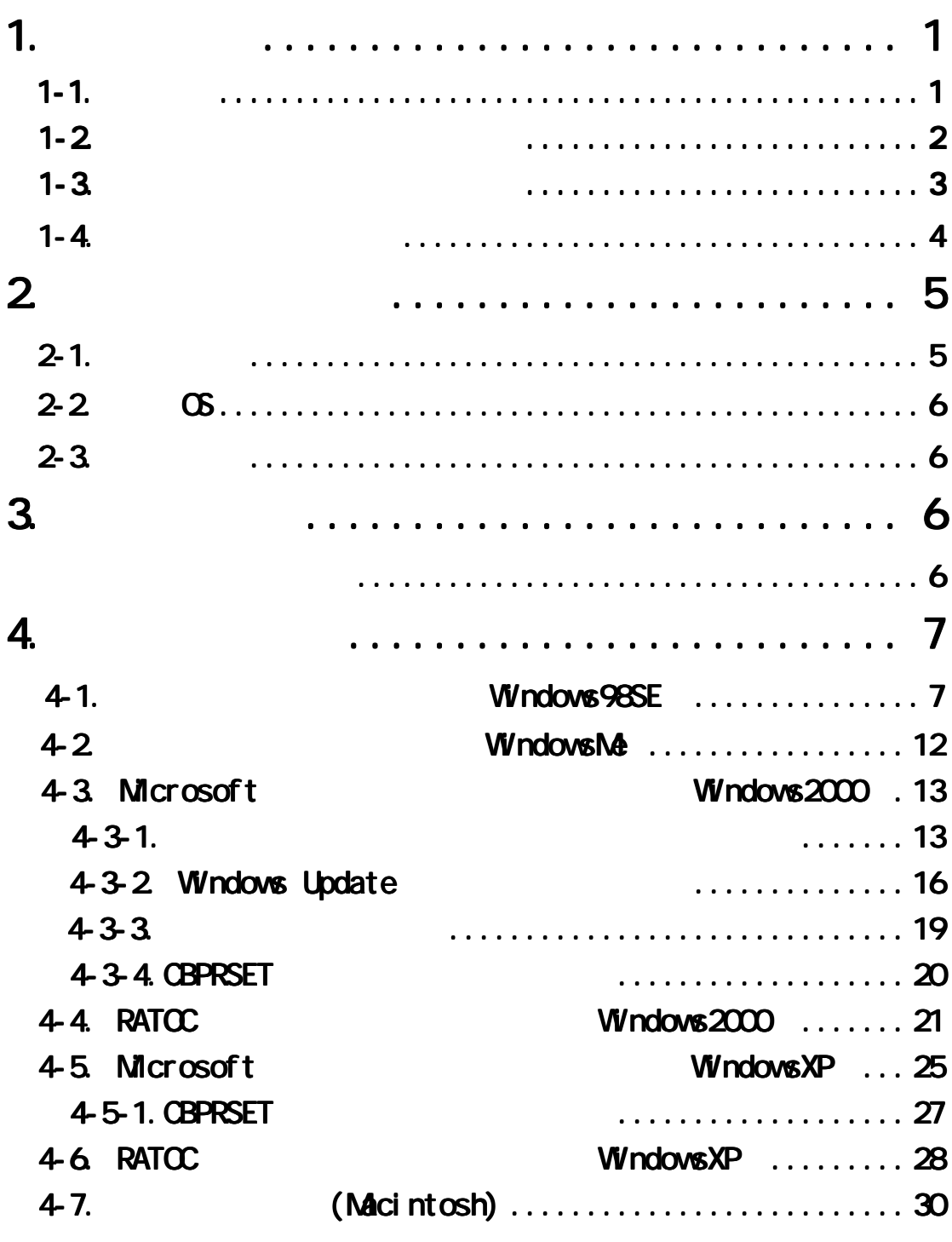

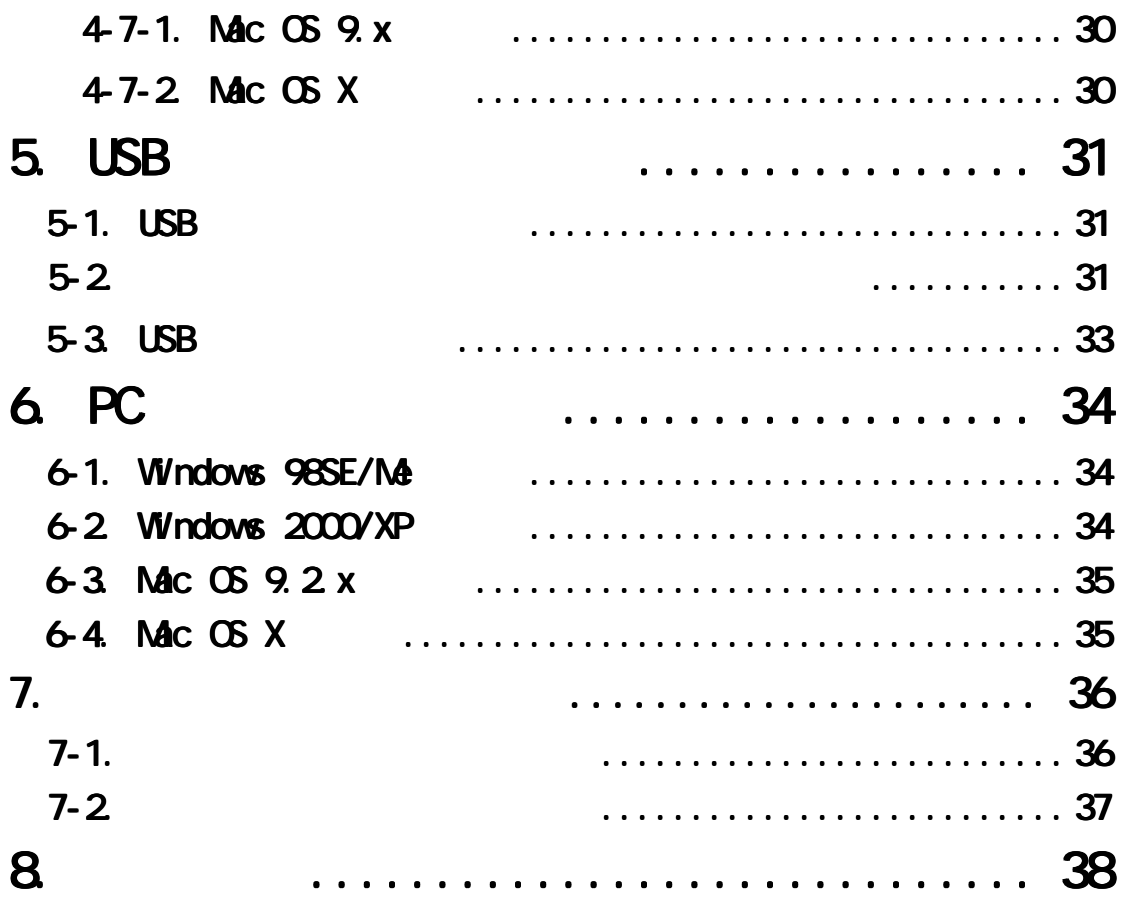

#### USB2.0 CardBus PC Card

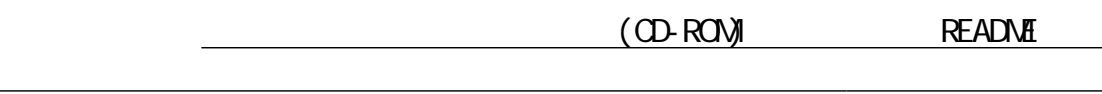

#### $1 - 1.$

さい。

Windows &

 $\blacksquare$  TM  $\blacksquare$  R  $\blacksquare$  R  $\blacksquare$ 

 $\text{PEX}^n$ 

$$
\overbrace{\hspace{1.5cm}}^{1-2}
$$

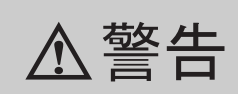

FAX 番号までお送りください。折り返し、電話または FAX、電子メールにて回

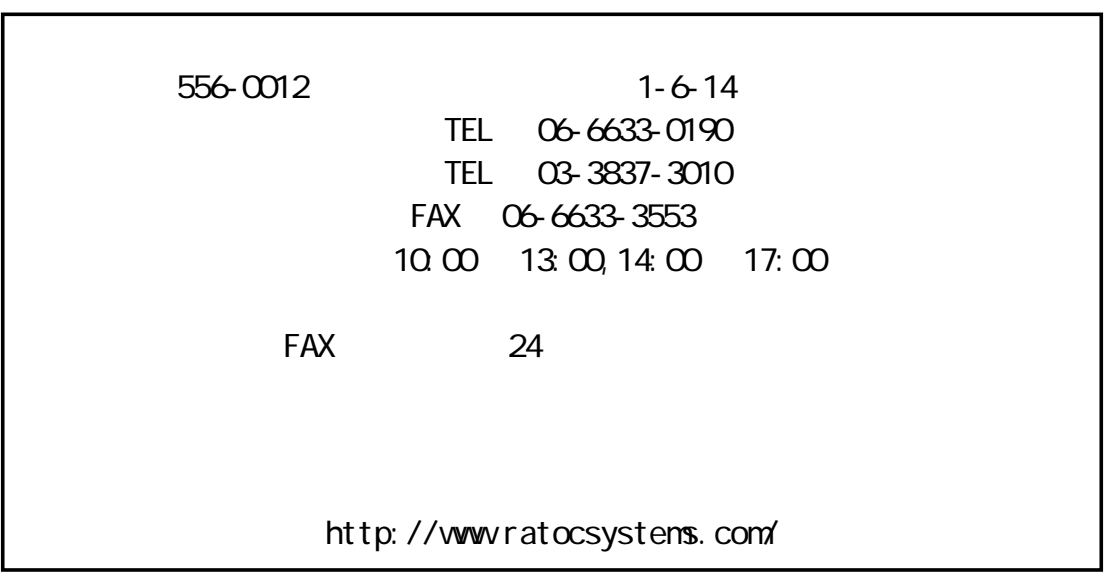

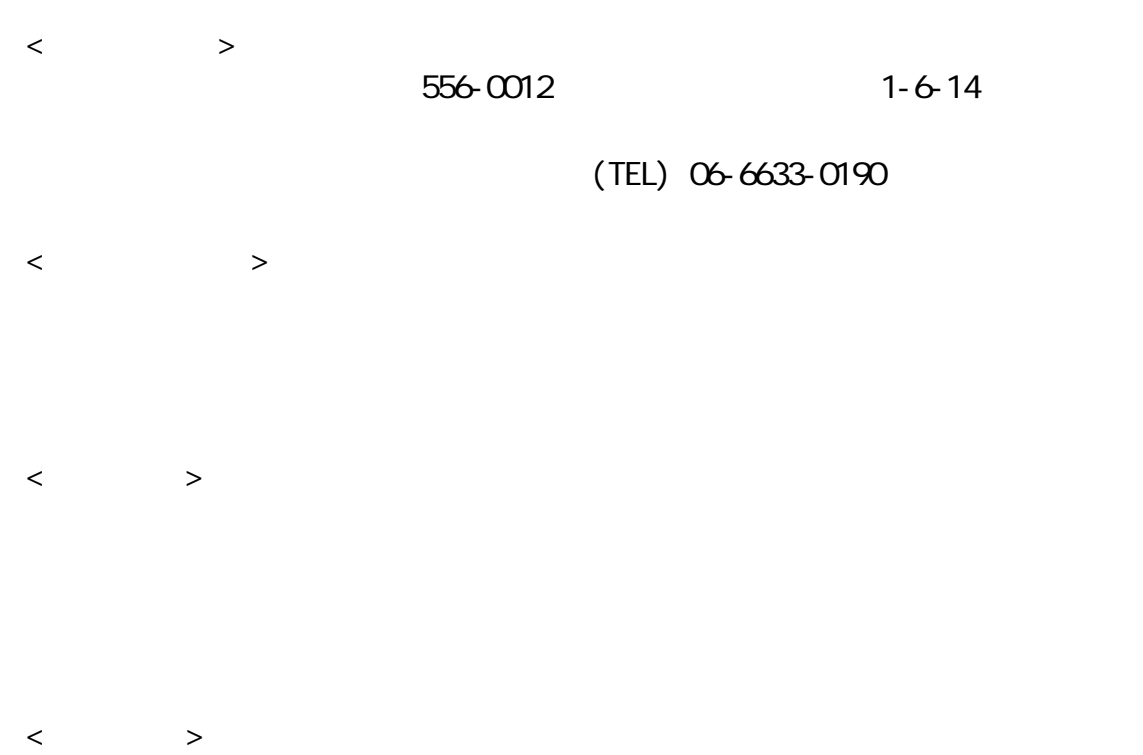

## 2.  $\blacksquare$  $2-1.$

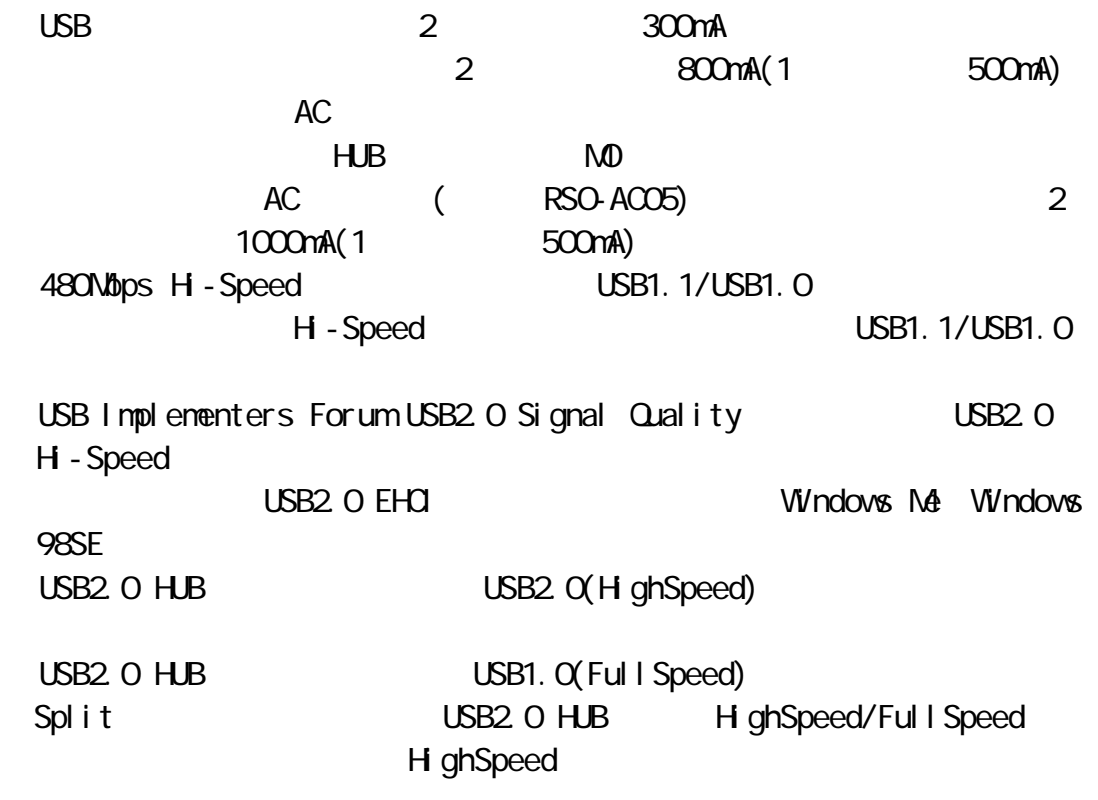

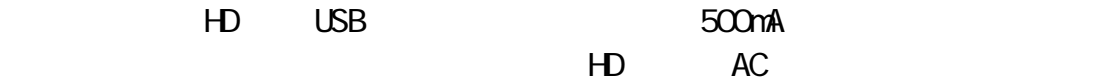

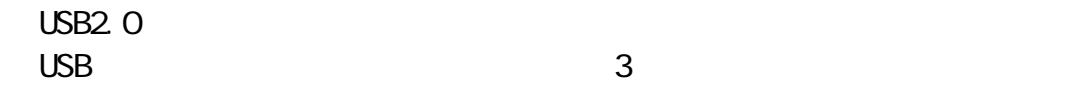

 $\infty$ Windows XP/Windows Me/Windows 2000Windows 98SE Mac OS X-10.2 x/X-10.1. x/Mac OS 9.2 x

 $2 - 3$ .

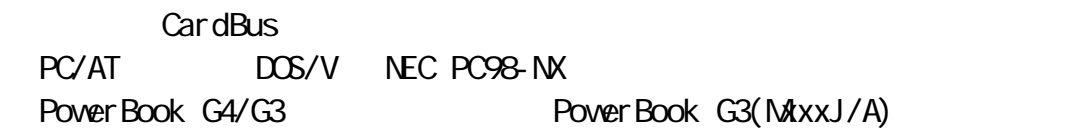

<u>3</u>

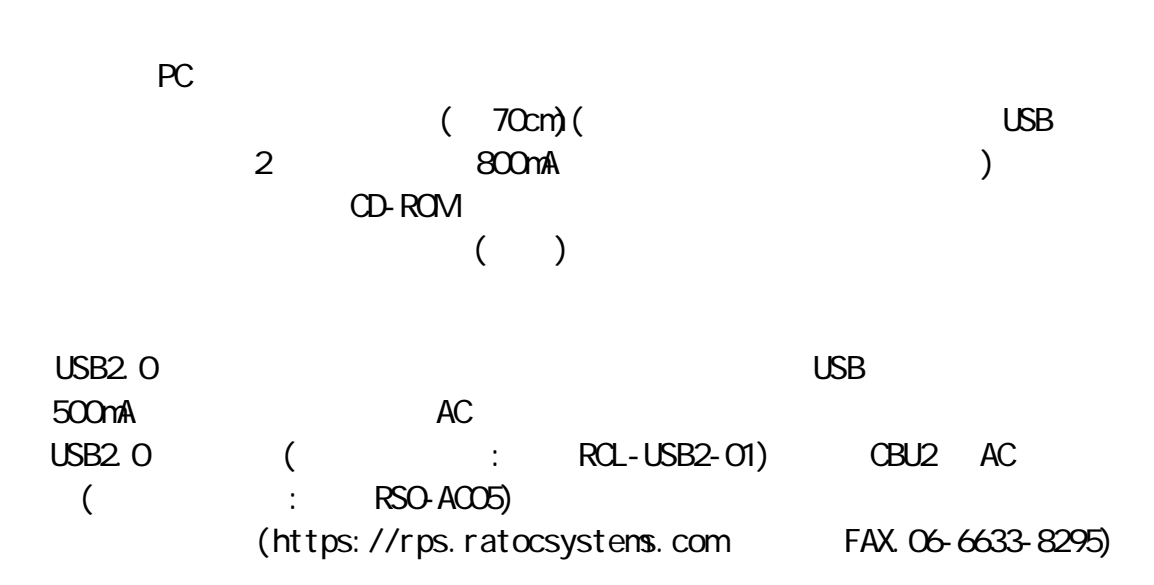

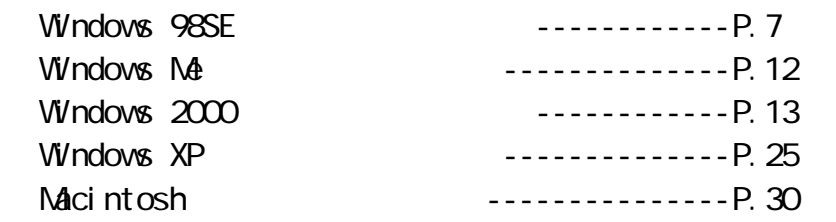

4-1. Windows98SE

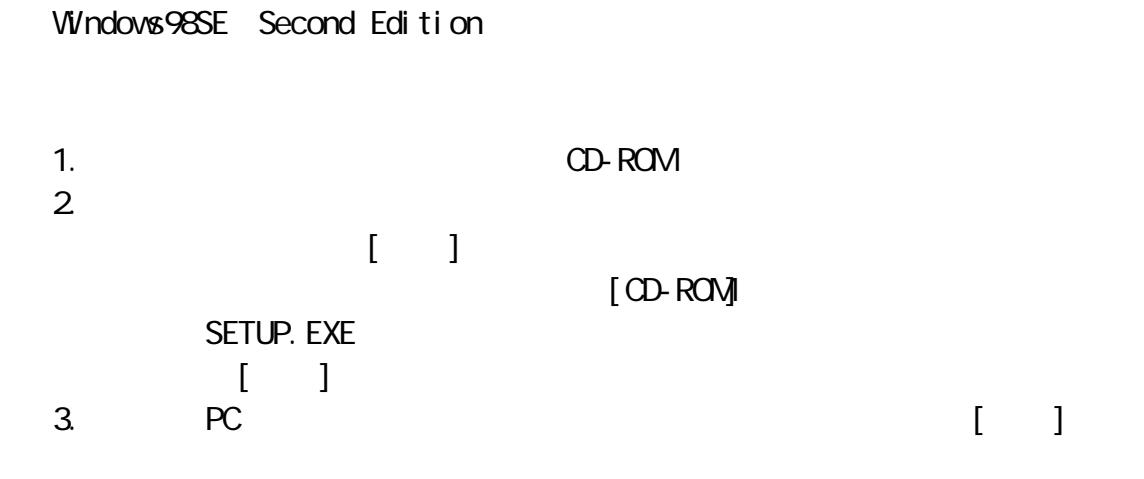

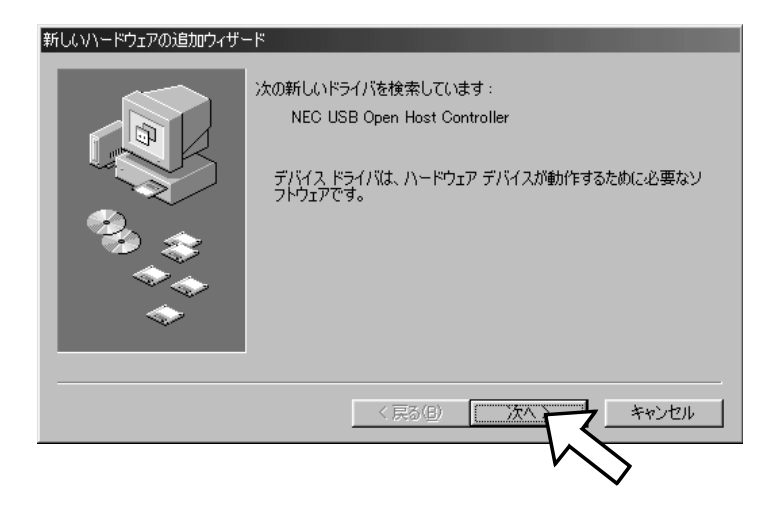

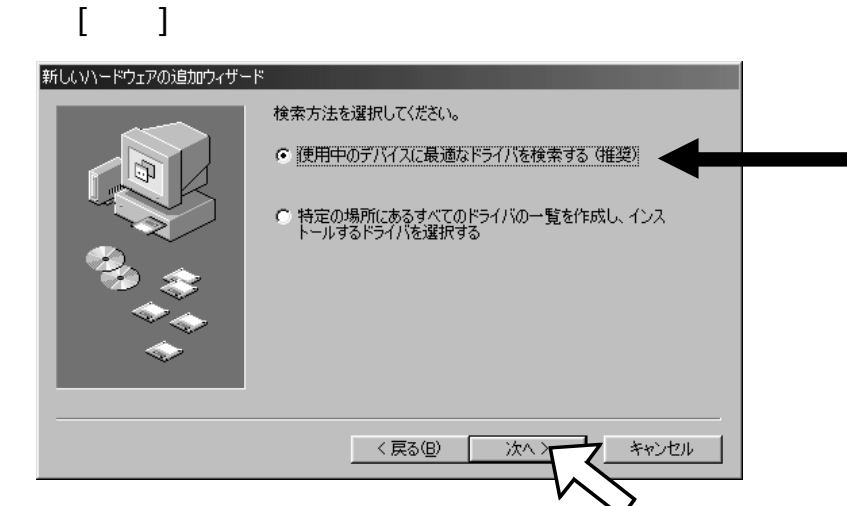

 $4.$ 

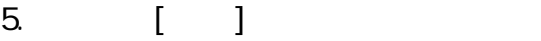

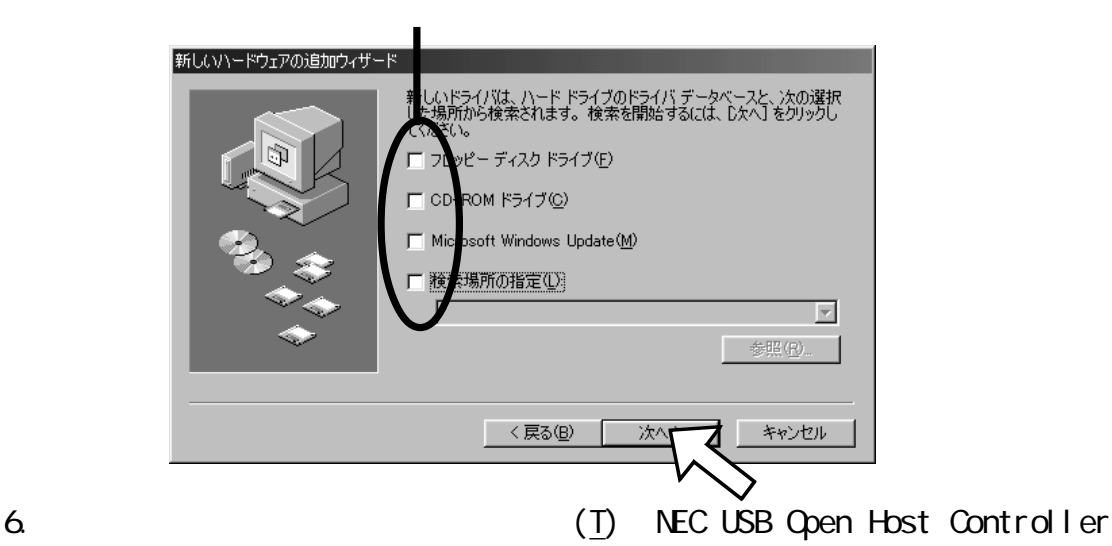

 $[3.2, 3.2]$ 新しいハードウェアの追加ウィザード このデバイス用の更新されたドライバが見つかりました。このデバイスで<br>動作するドライバはほかにもあります。 どのドライバをインストールしますか? ● 更新されたドライバ (推奨)(T) NEC USB Open Host Controller C (まかのドライバ(Q) 一覧の表示(V)... 〈戻る(<u>B</u>) キャンセル 次へ

### 7. [ ]

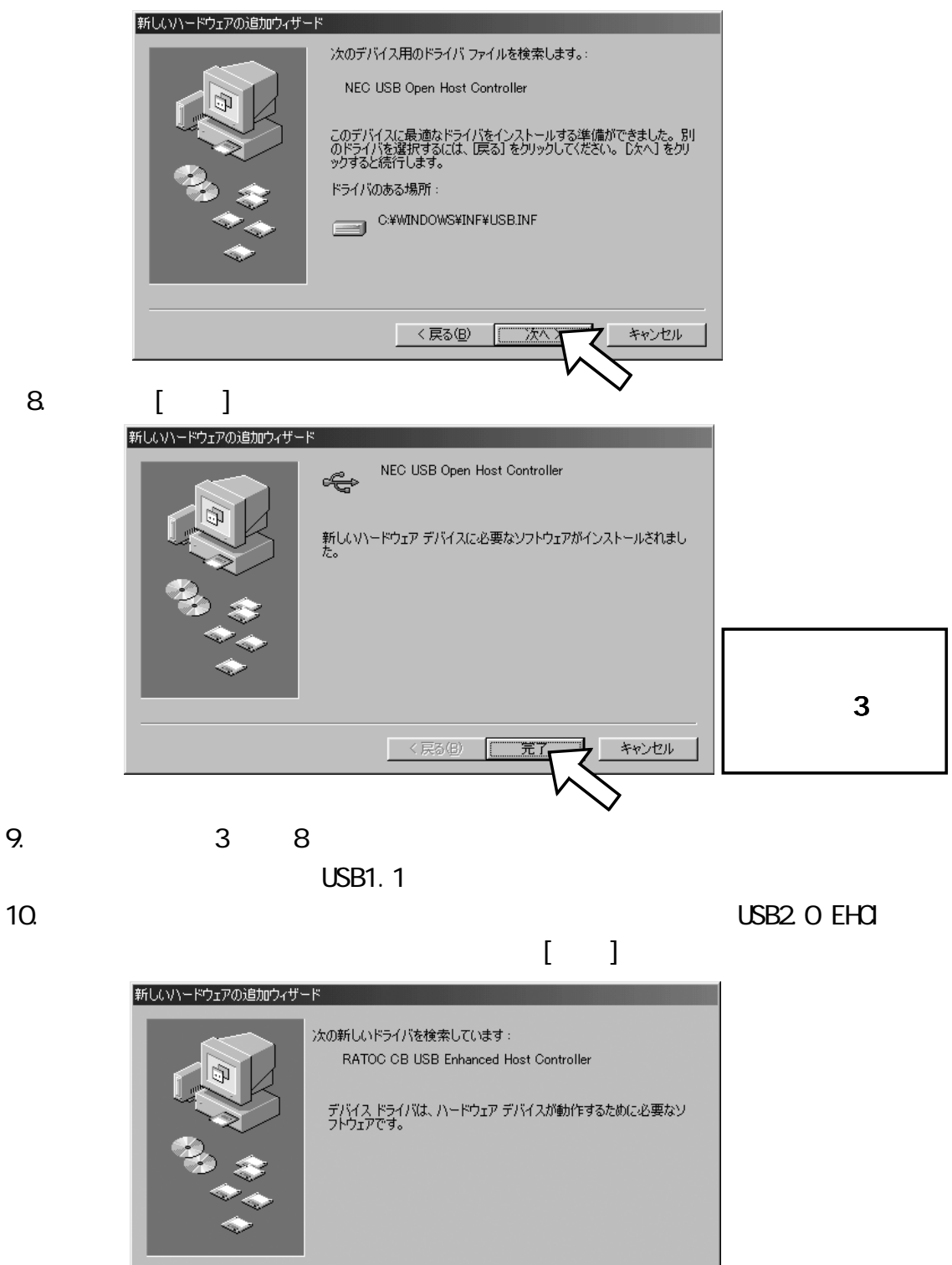

<戻る(B) [

次本

キャンセル

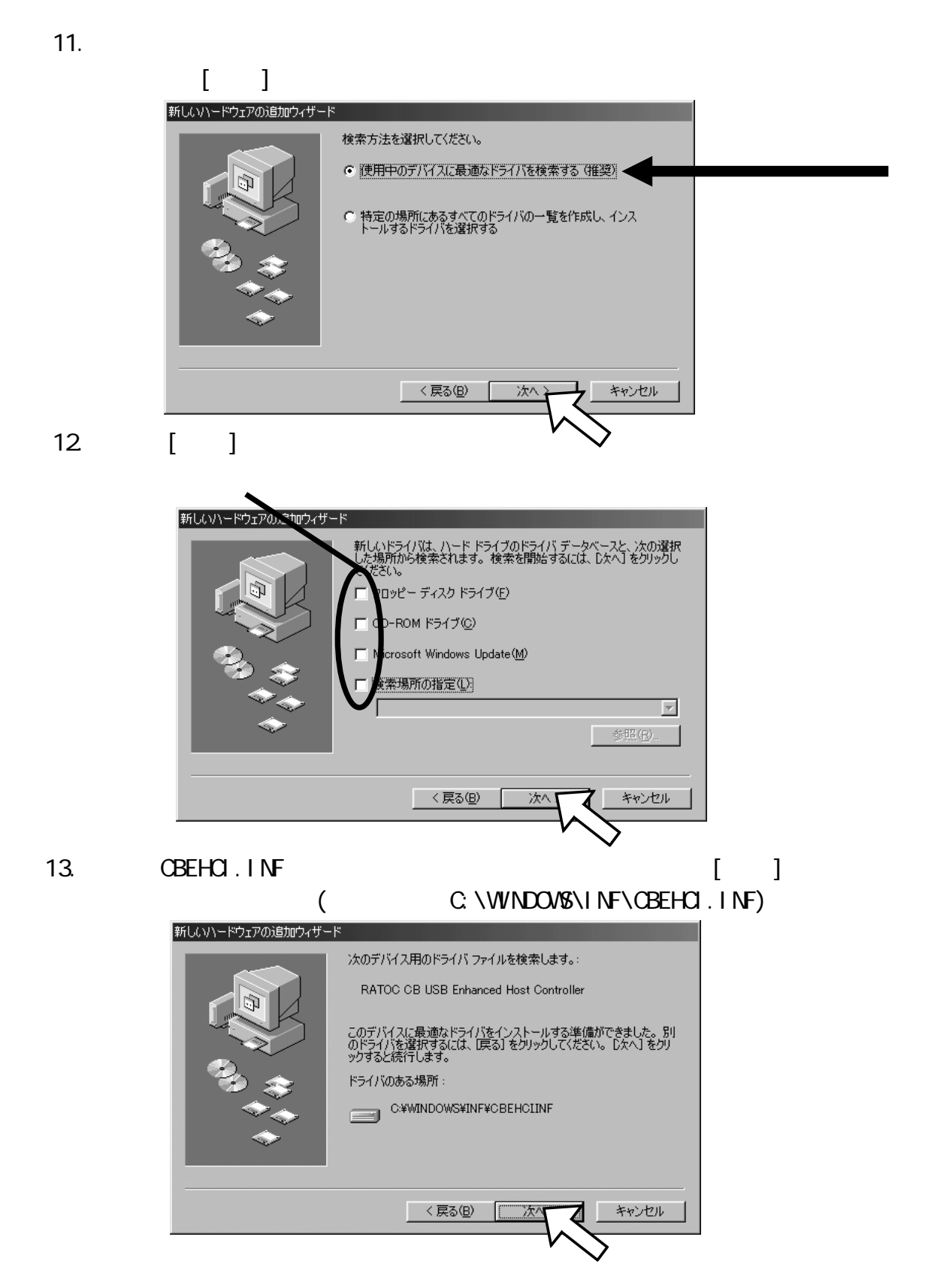

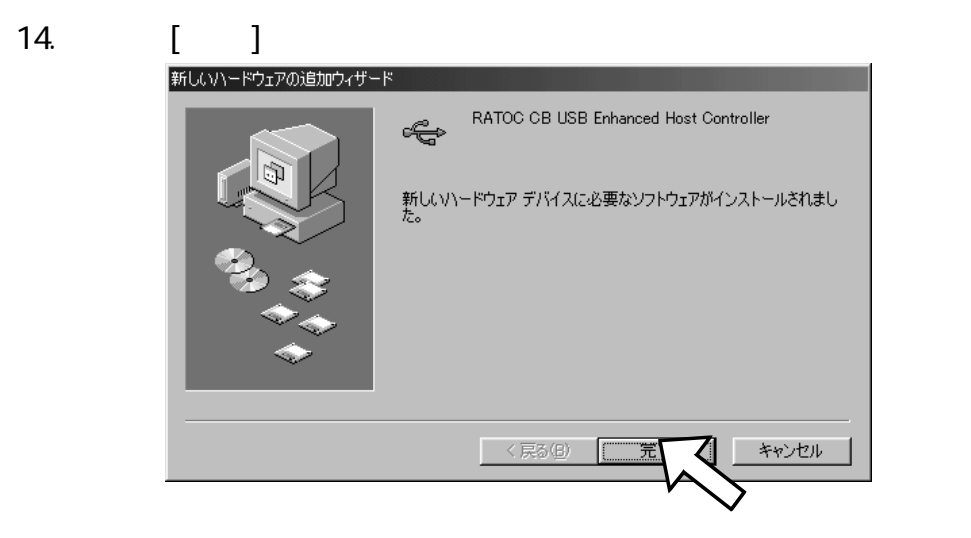

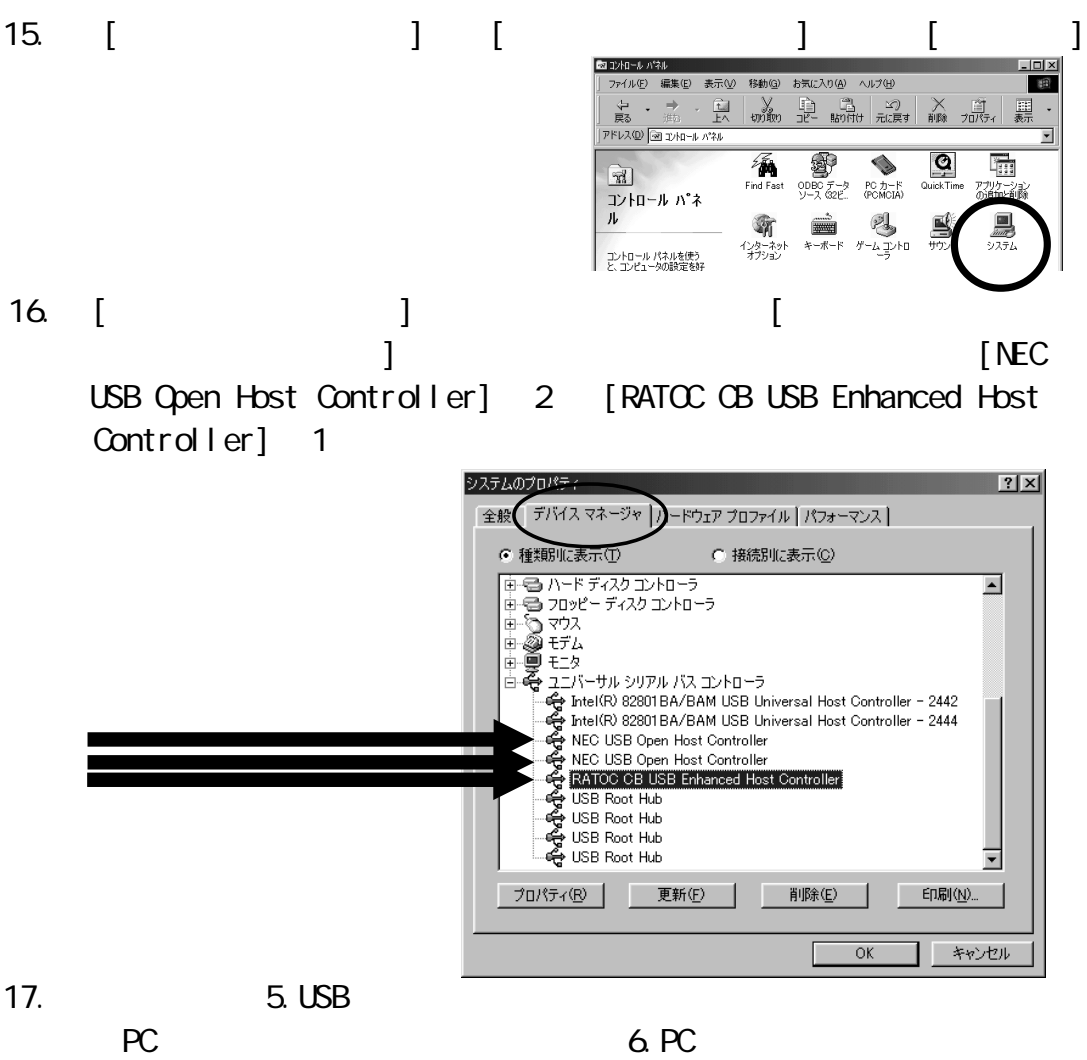

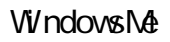

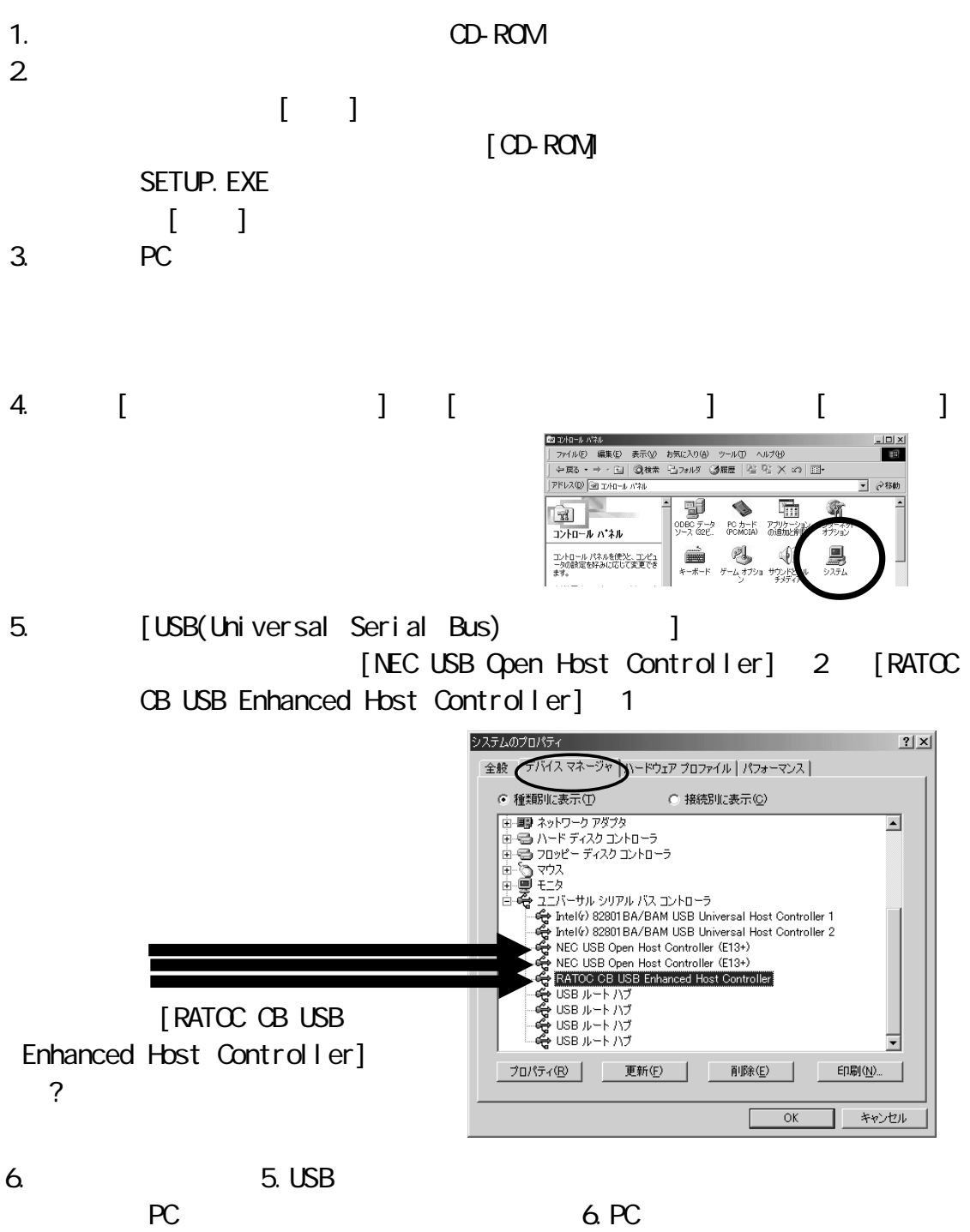

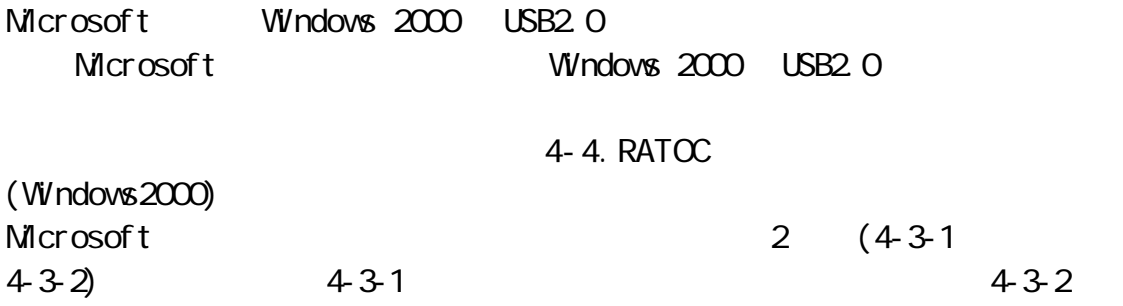

#### 4-3-1.  $\overline{4}$

注意:下記インストール画面と一部異なる場合があります。 下記インストール画面と一部異なる場合があります。 下記インストール画面と一部異なる場合があります。

Windows2000 Service Pack3 Service Pack

Service Pack

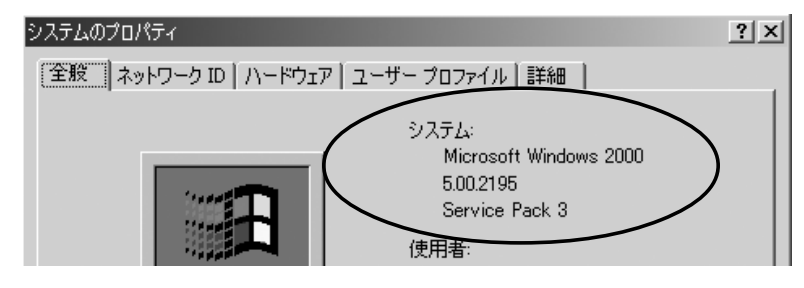

Service Pack 3

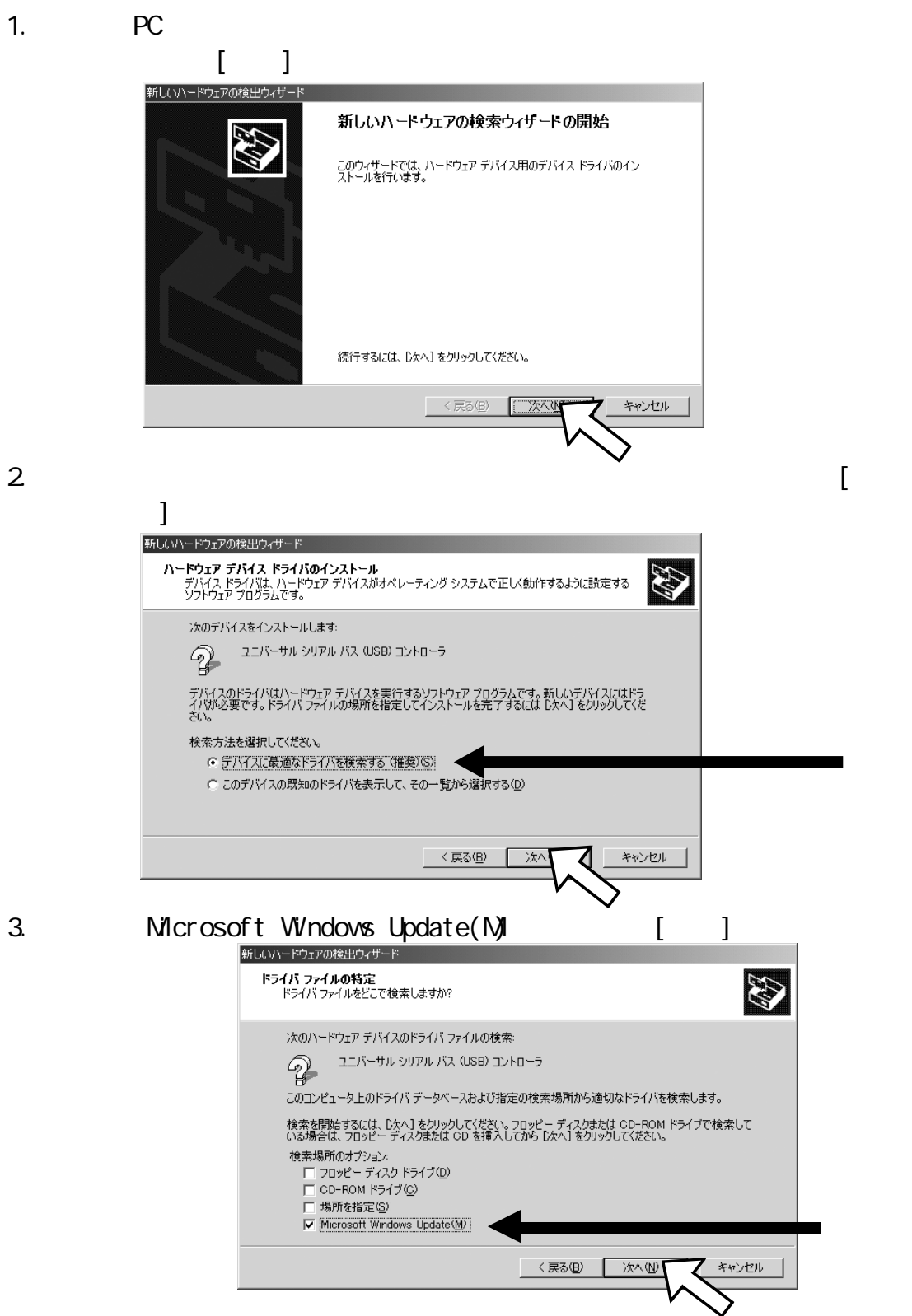

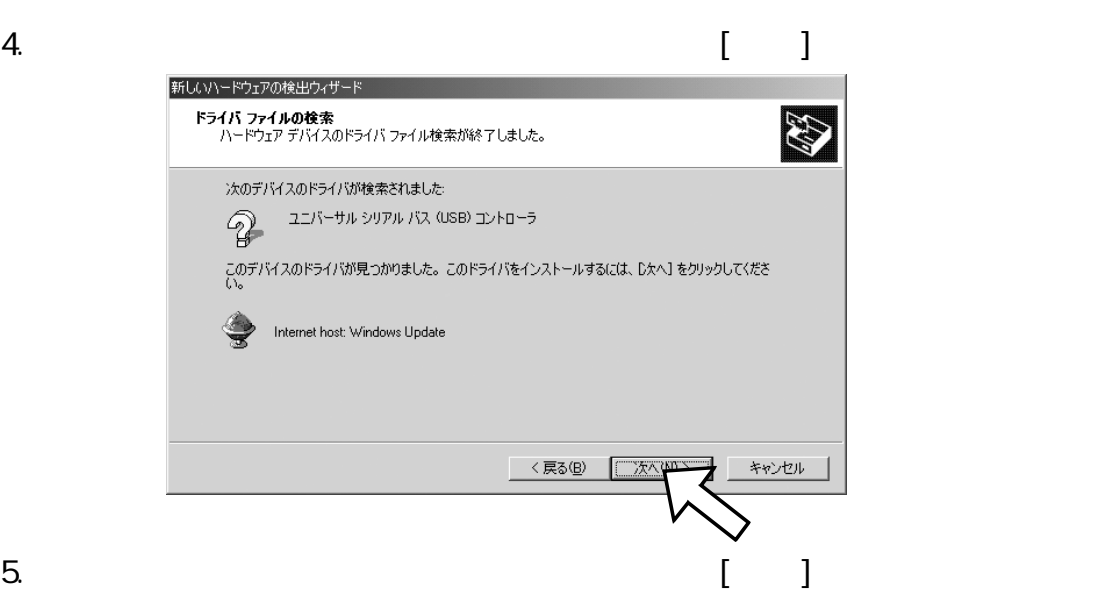

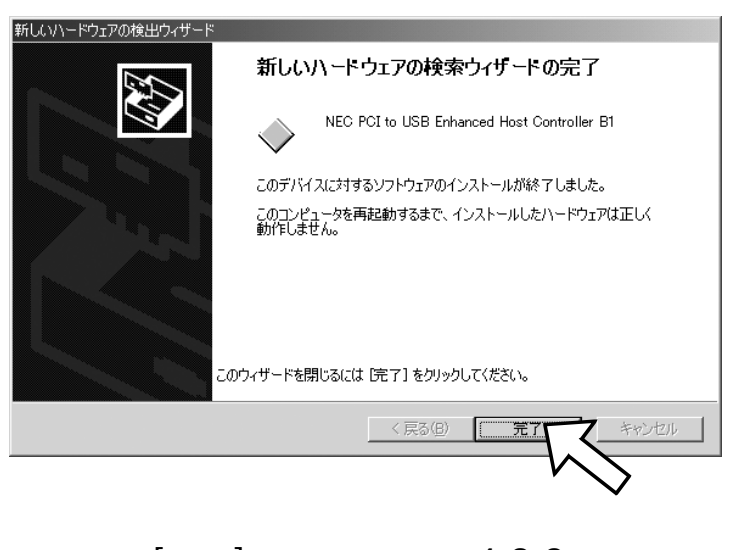

 $4-3-3$ 

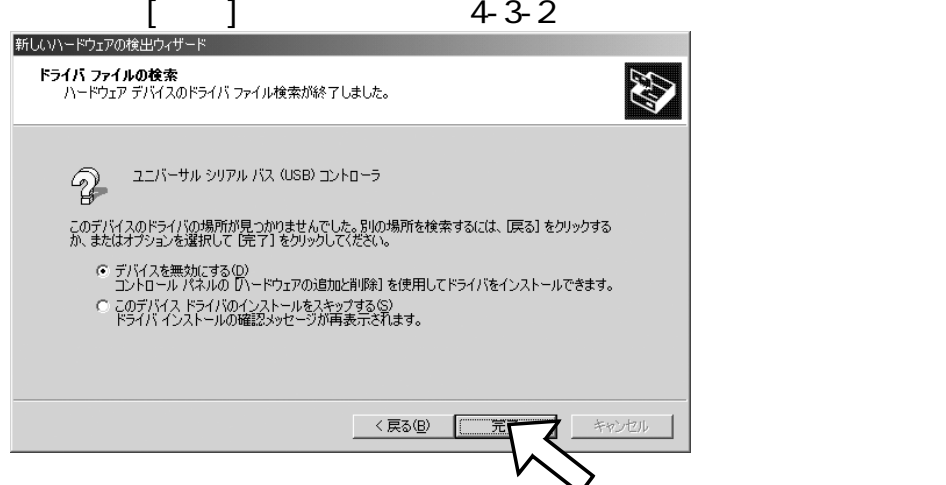

Windows2000 Service Pack3

#### Service Pack

Service Pack

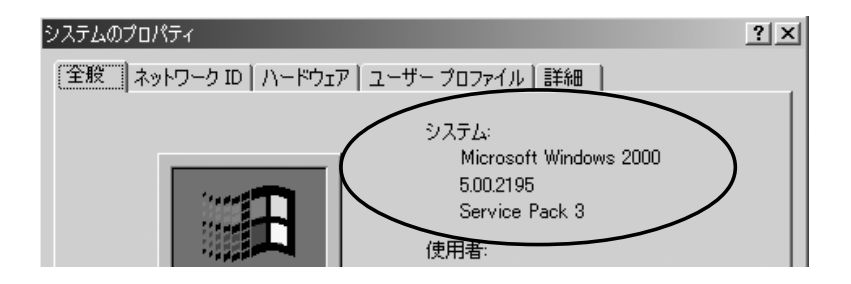

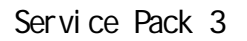

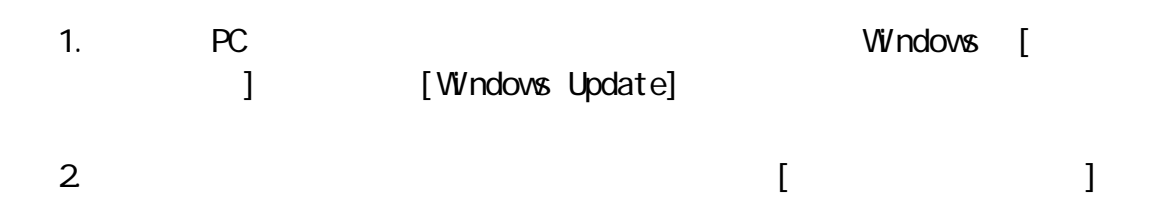

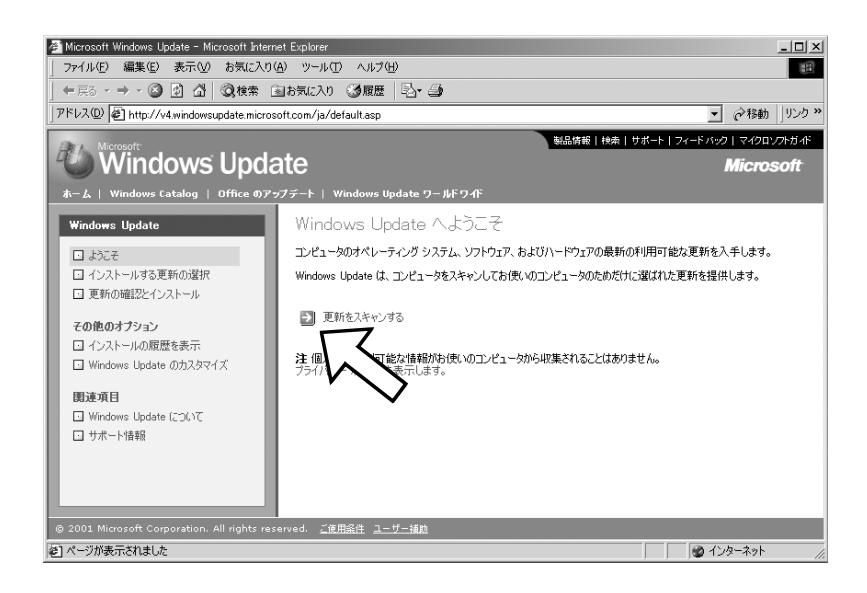

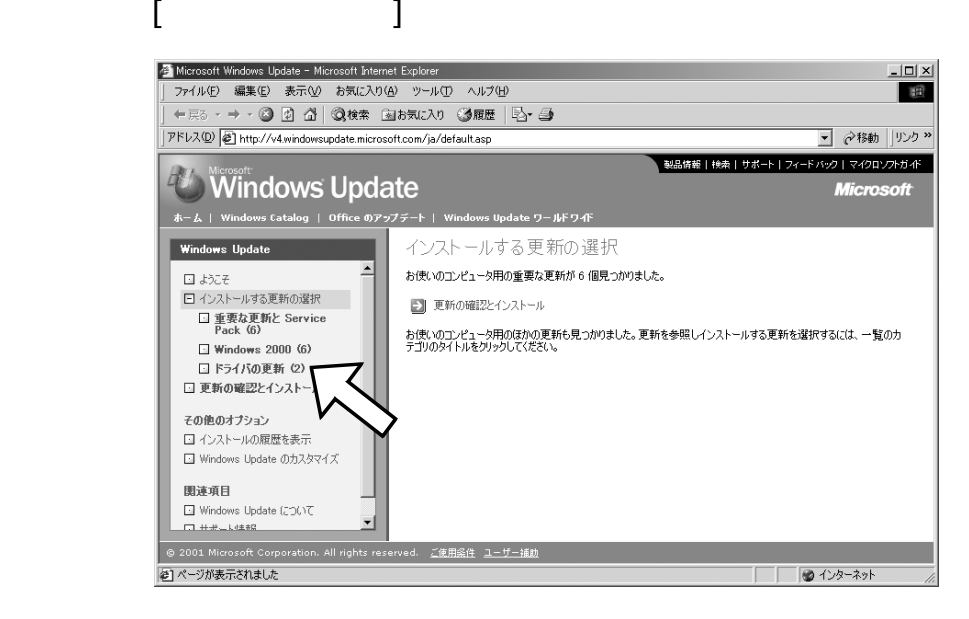

4. [Microsoft Usb Driver] Microsoft USB2.0 すので、[追加]ボタンをクリック後、[更新の確認とインストール]

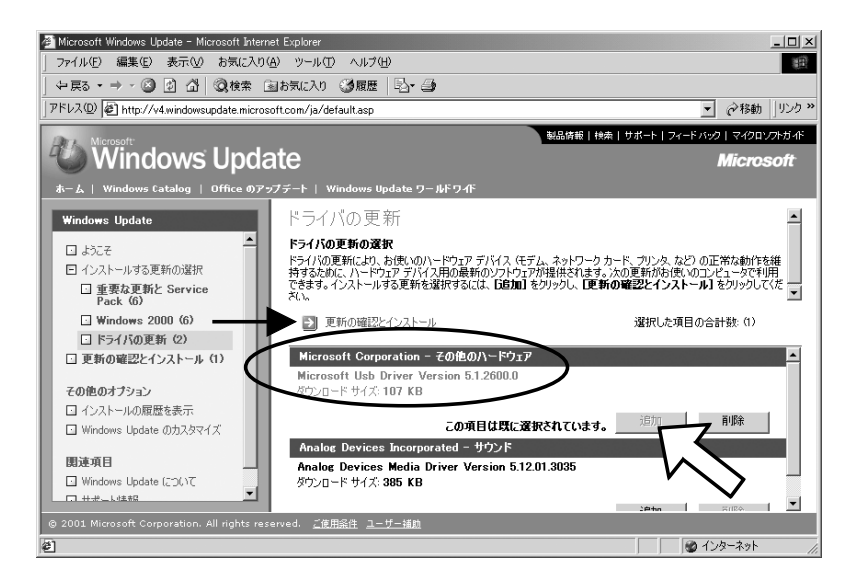

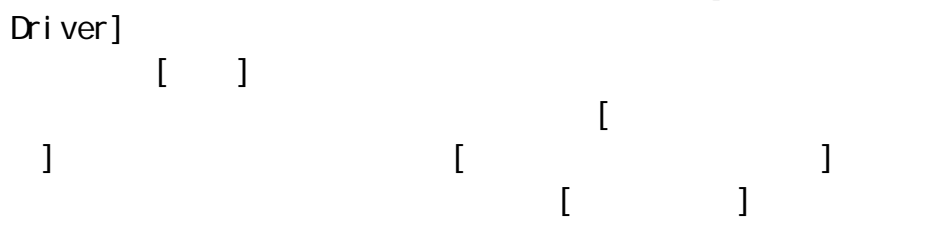

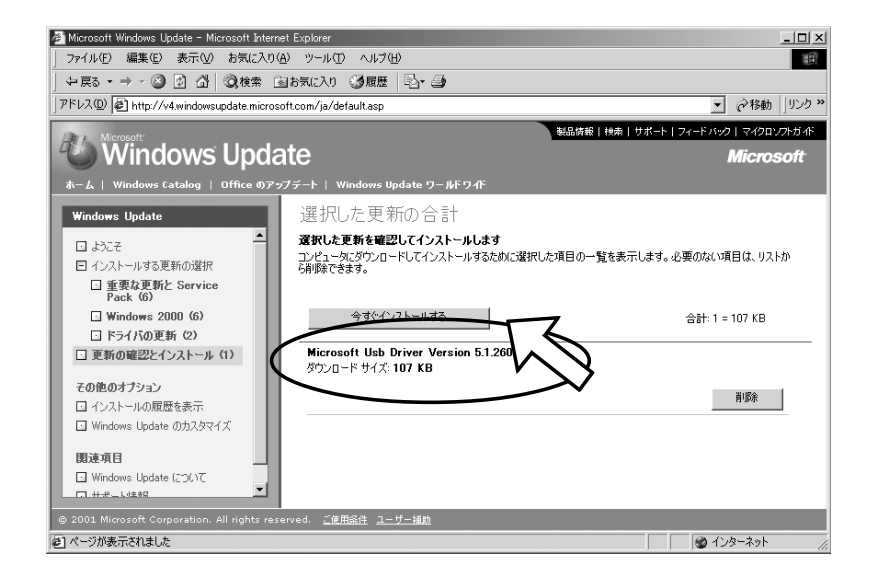

 $6.$ 

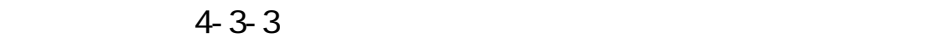

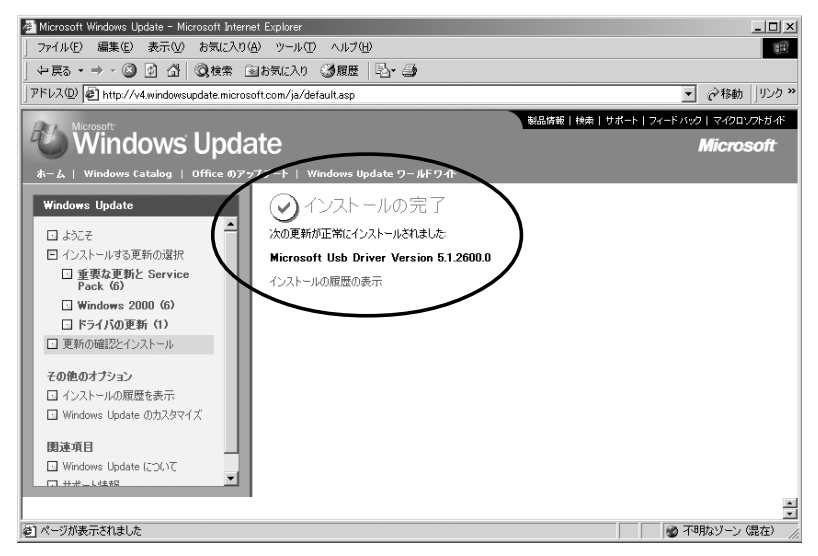

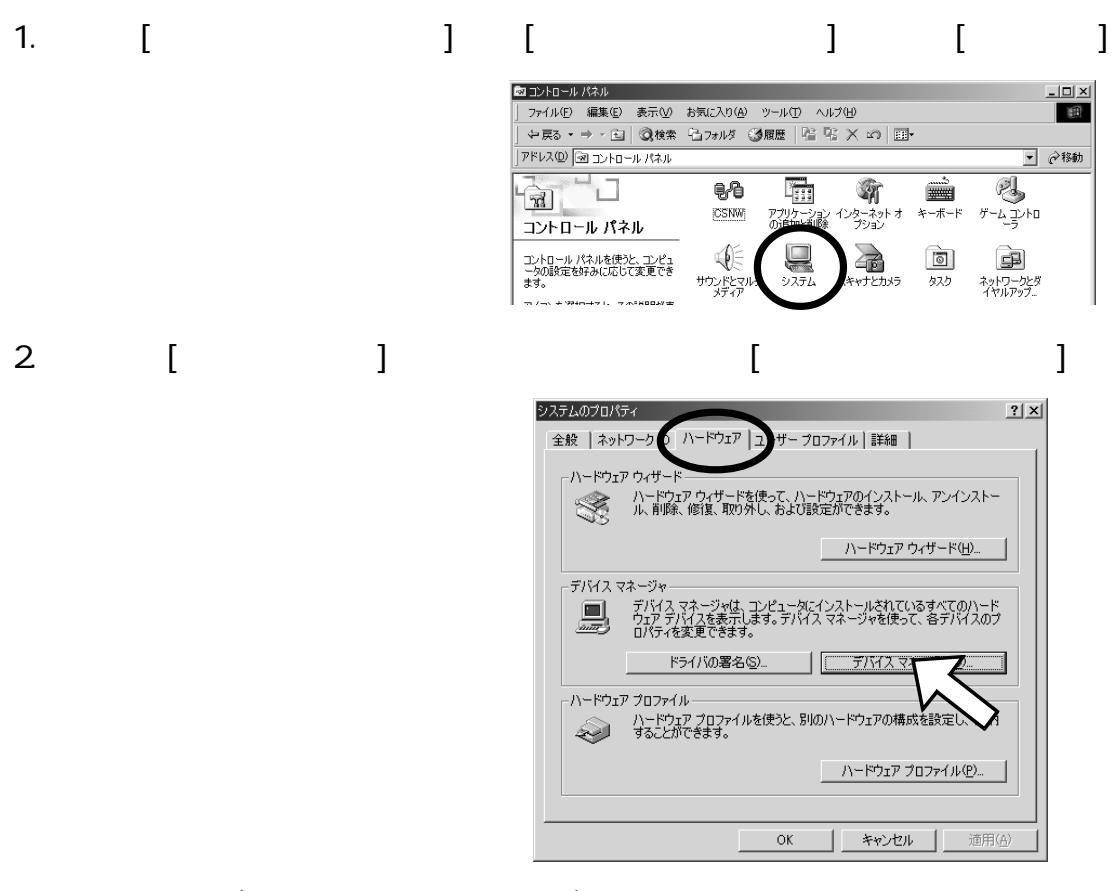

3. [USB(Universal Serial Bus) ] [NEC PCI to USB Enhanced Host Controller  $Bn|(n \t) 1$  [NEC PCI to USB Open Host Controller] 2 [USB2.0 Root Hub] 1

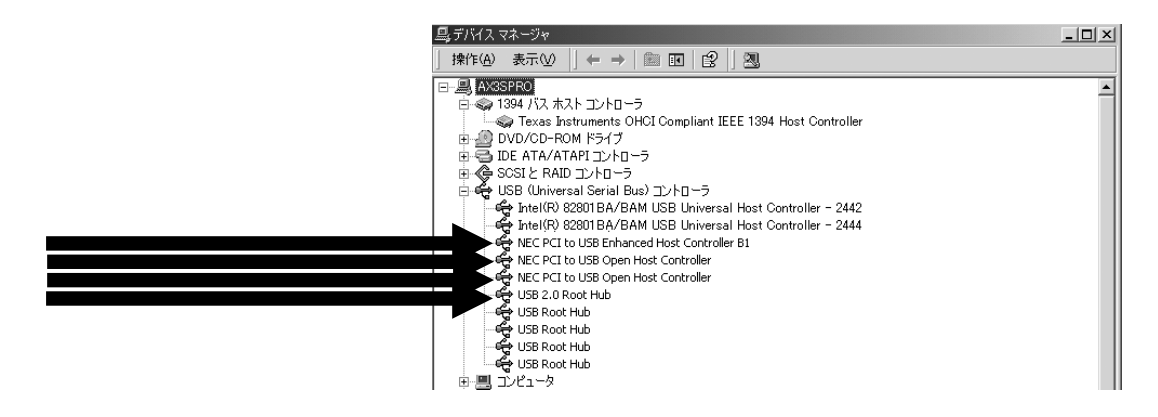

#### 4-3-4. CBPRSET

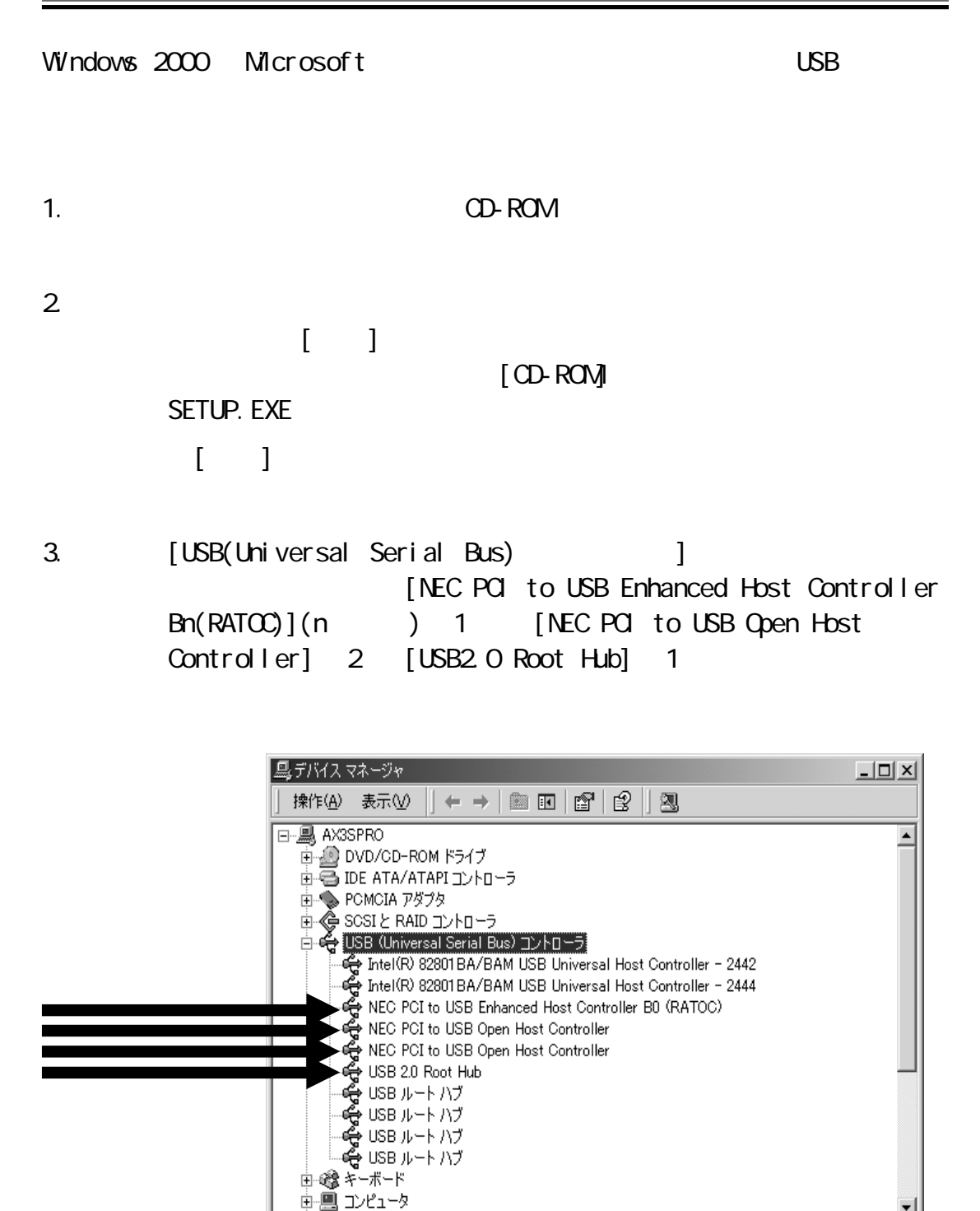

#### Windows2000 Service Pack2 3 Service Pack

Service Pack

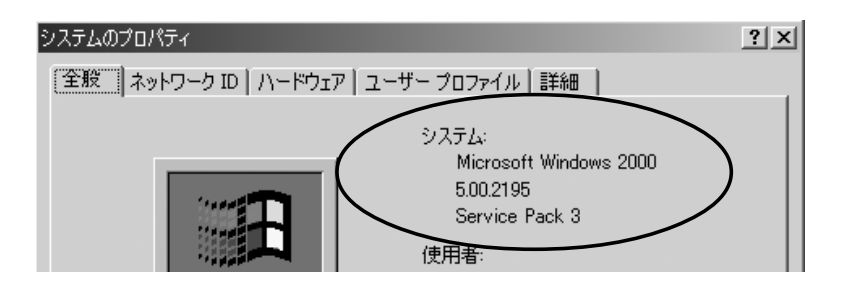

Service Pack 3

1. PC  $\overline{C}$ 

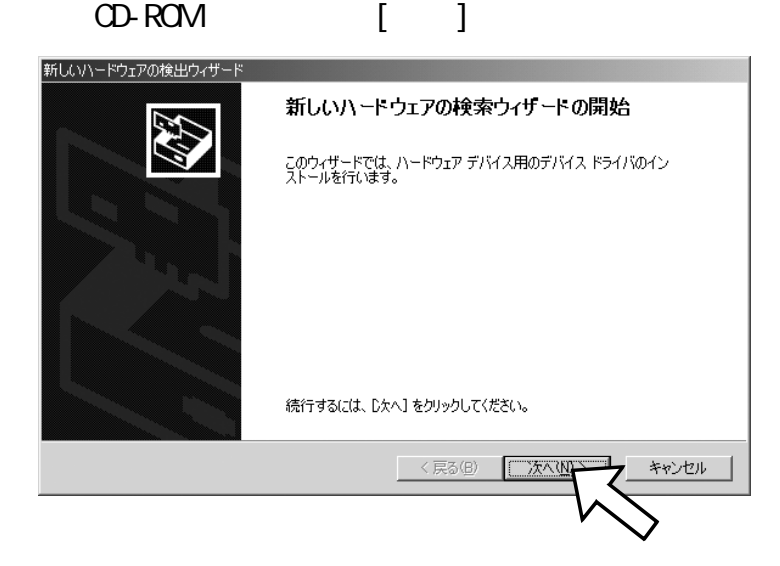

 $\{x_i\}_{i\in\mathbb{N}}$ 

21

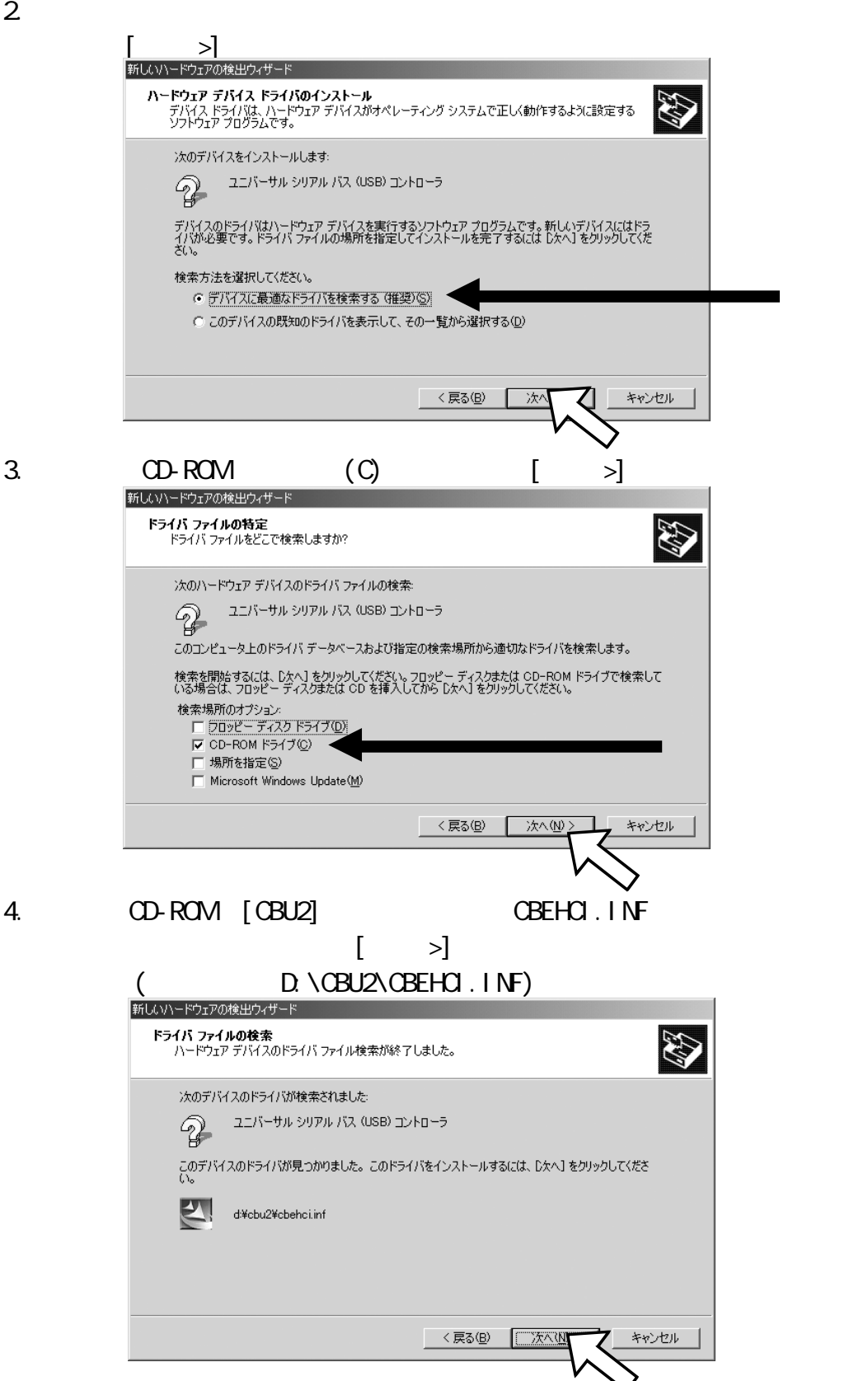

#### 5. [完了]をクリックします。

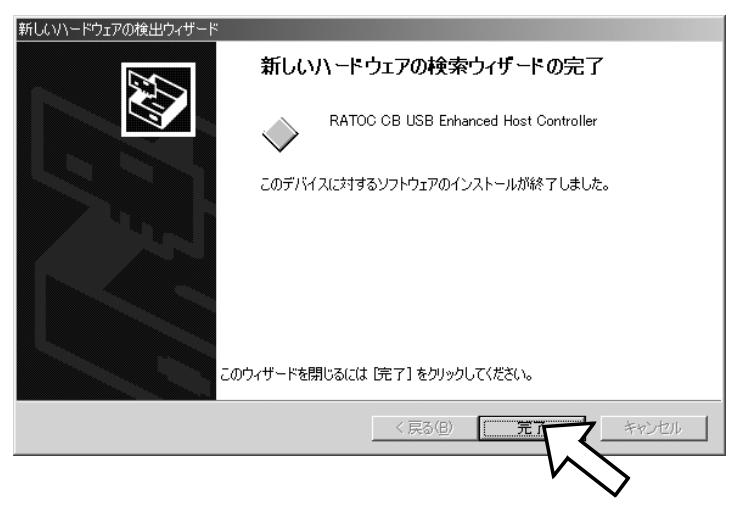

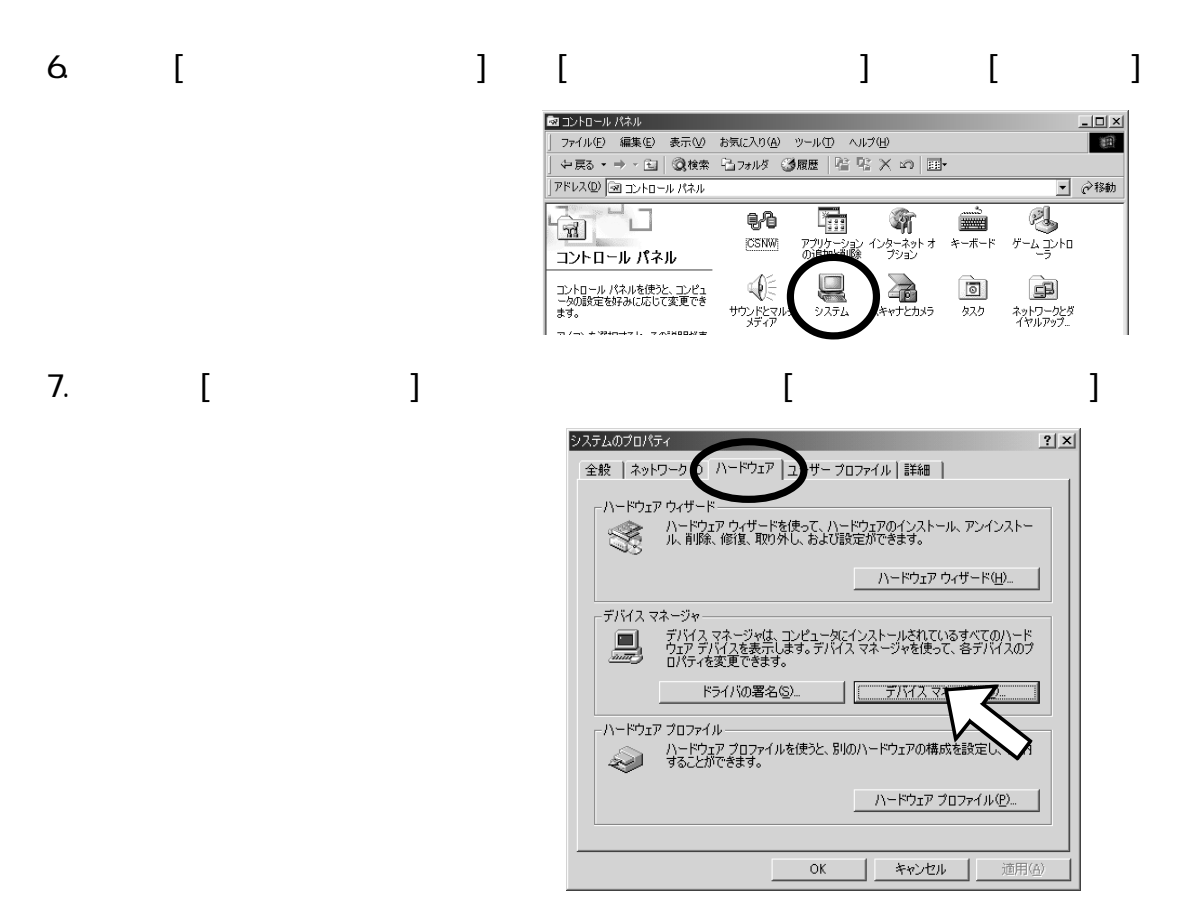

8. [USB(Universal Serial Bus) ] [RATOC OB USB Enhanced Host Controller] 1 [NEC PCI to USB Open Host Controller] 2

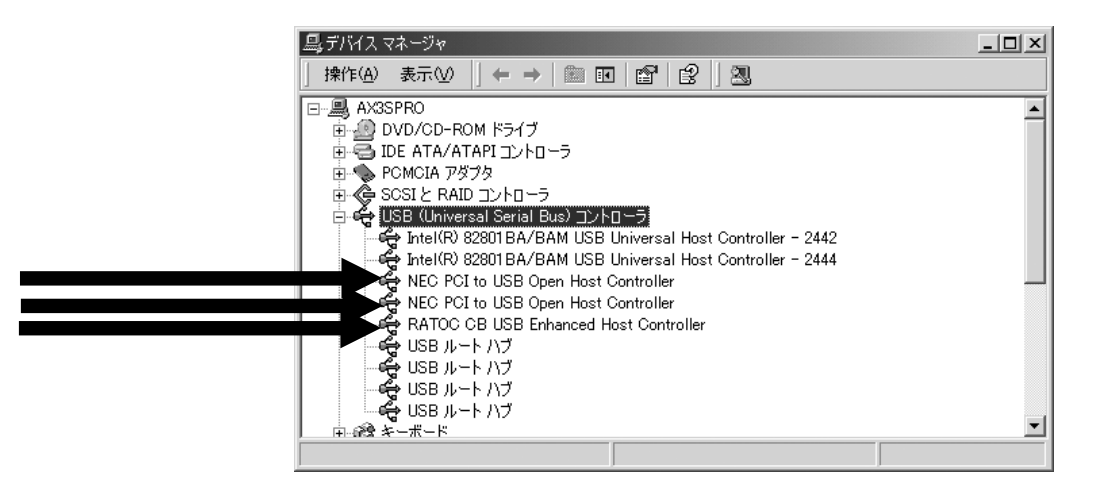

#### 4-5. Microsoft WindowsXP

 $Microsoft$  Windows XP USB2.0 Microsoft Windows XP USB2.0 WindowsXP Service Pack1 Service Pack1 Service Pack1 Service Pack1 Windows Update Download 4-6.RATOC (WindowsXP)

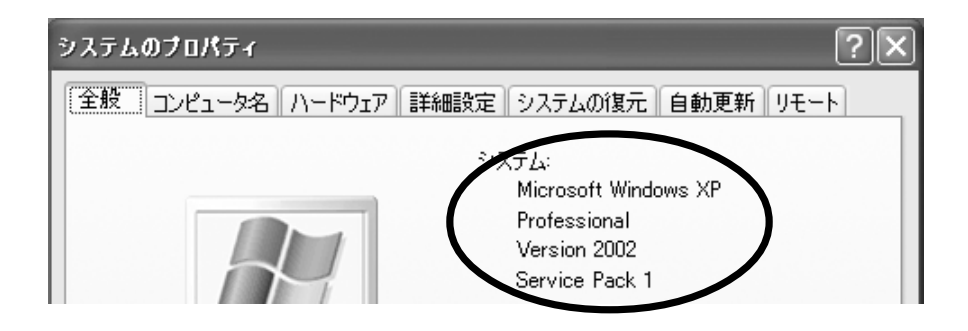

WindowsXP Service Pack1

注意:インストール画面と一部異なる場合があります。 インストール画面と一部異なる場合があります。インストール画面と一部異なる場合があります。

1. PC  $\blacksquare$ 

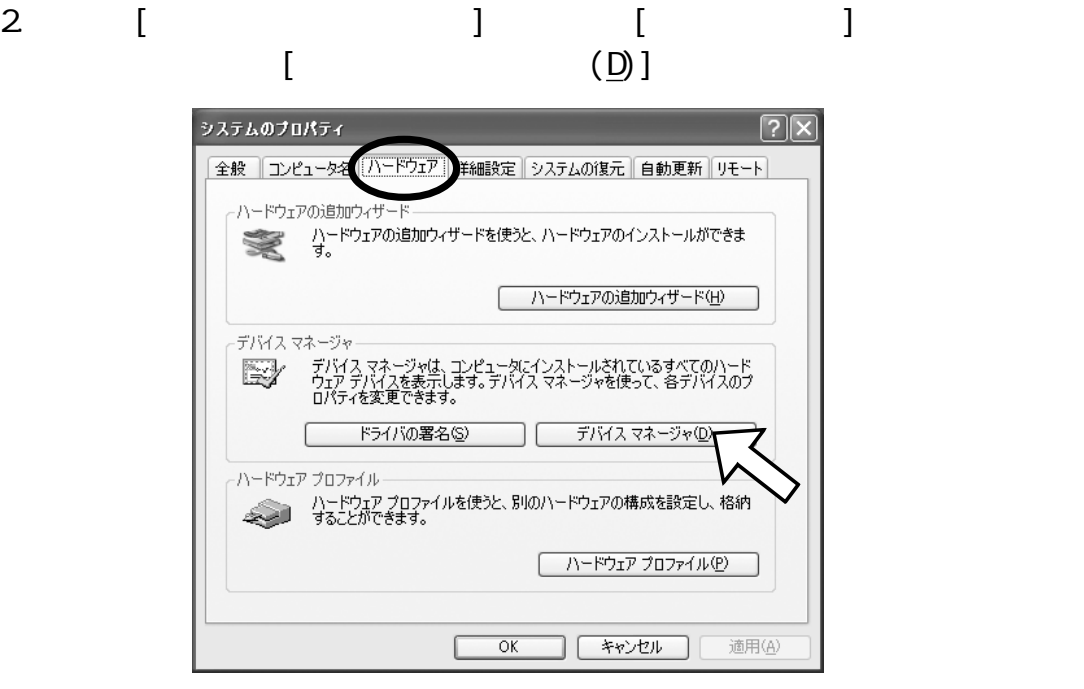

3. [USB(Universal Serial Bus) ] [NEC PCI to USB Enhanced Host Control- $\text{ler (Bn)}(n \quad )$  1  $\text{[NEC PCl (Sn) ]}$  1  $\text{[NEC (Sn) ]}$  1  $\text{[NEC (Sn) ]}$  1  $\text{[NEC (Sn) ]}$  1  $\text{[NEC (Sn) ]}$  1  $\text{[NEC (Sn) ]}$  1  $\text{[NEC (Sn) ]}$  1  $\text{[NEC (Sn) ]}$  1  $\text{[NEC (Sn) ]}$  1  $\text{[NEC (Sn) ]}$  1  $\text{[NEC (Sn) ]}$  1  $\text{[NEC (Sn) ]}$ Controller<sub>1</sub> 2

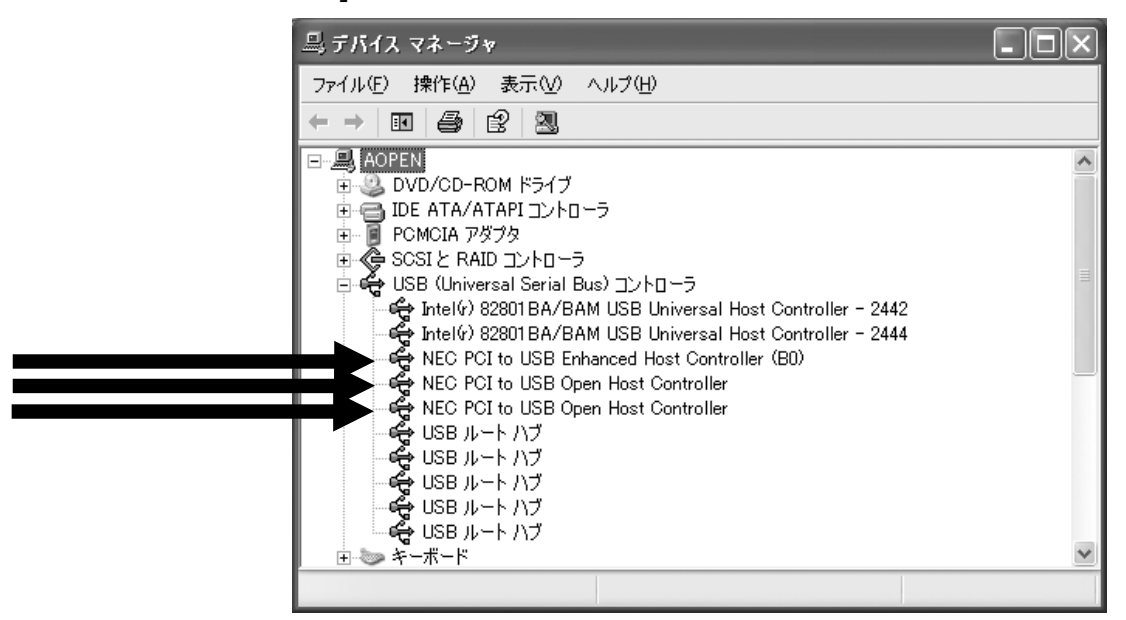

#### 4-5-1. CBPRSET

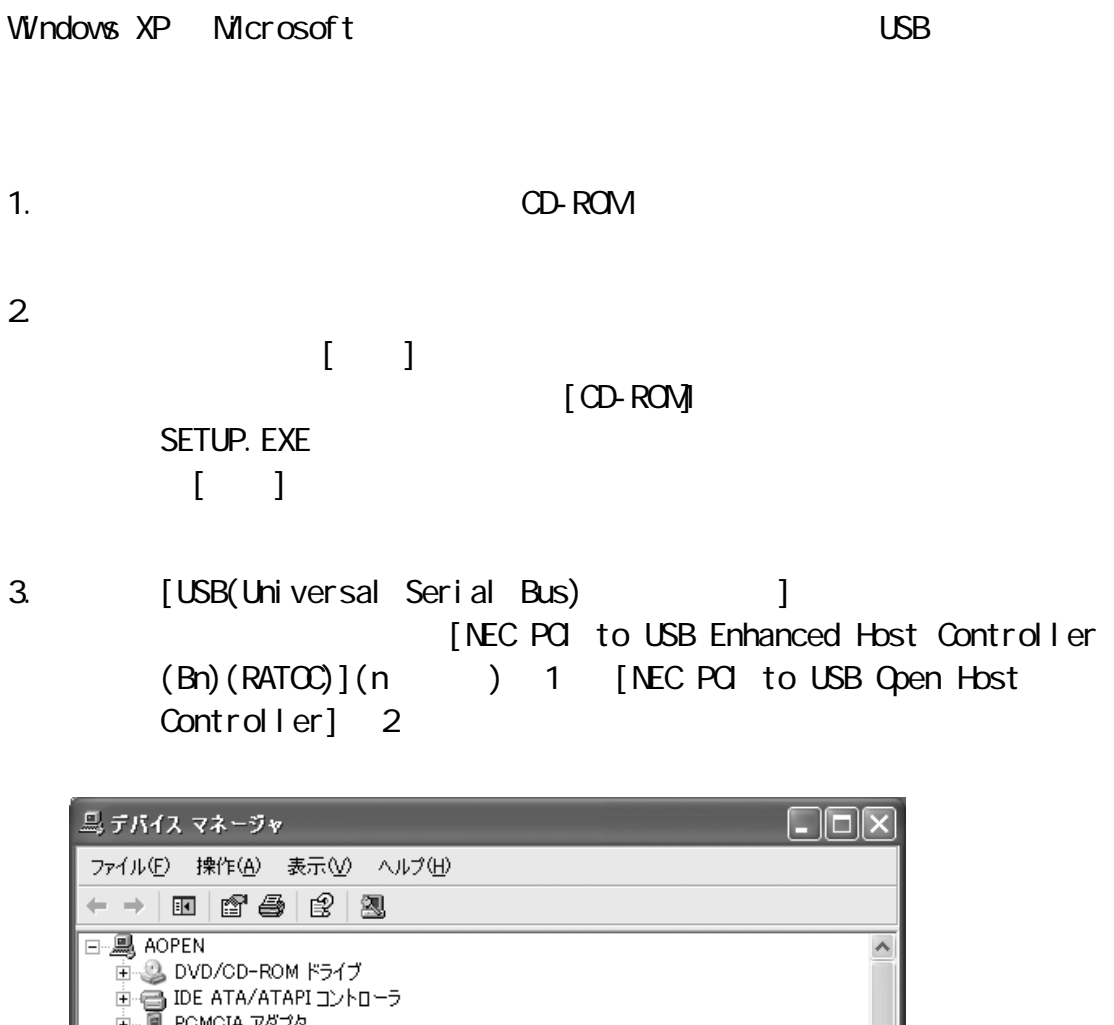

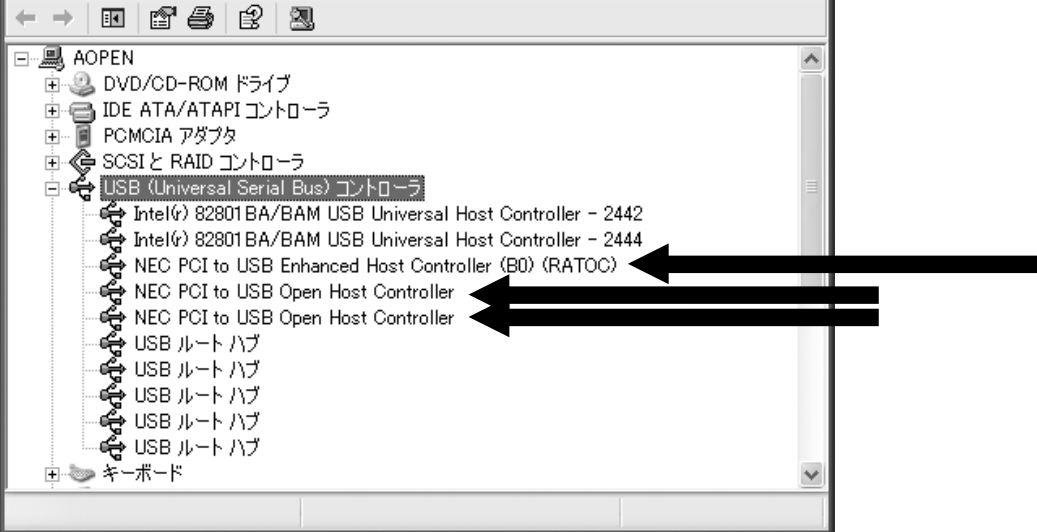

#### 4-6. RATOC WindowsXP

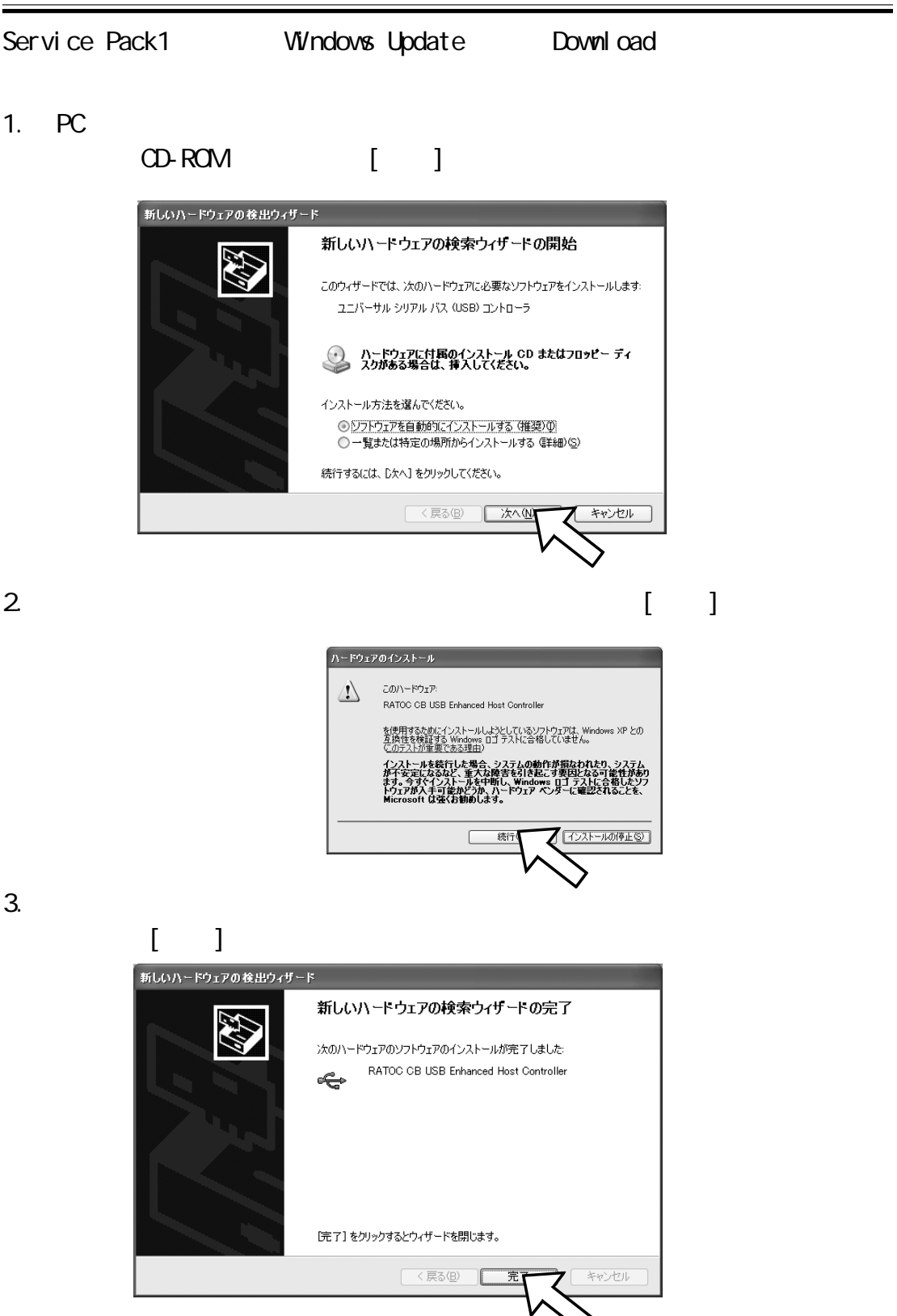

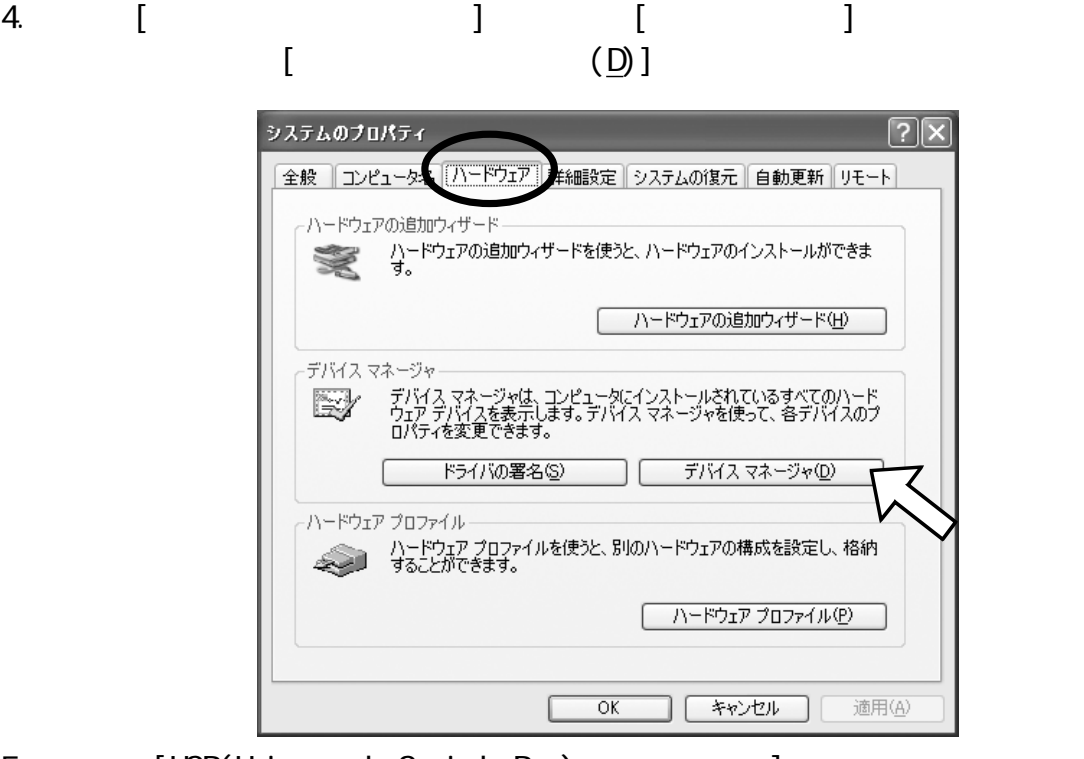

5. [USB(Universal Serial Bus) ] [RATOC OB USB Enhanced Host Controller] 1 [NEC PCI to USB Open Host Controller] 2

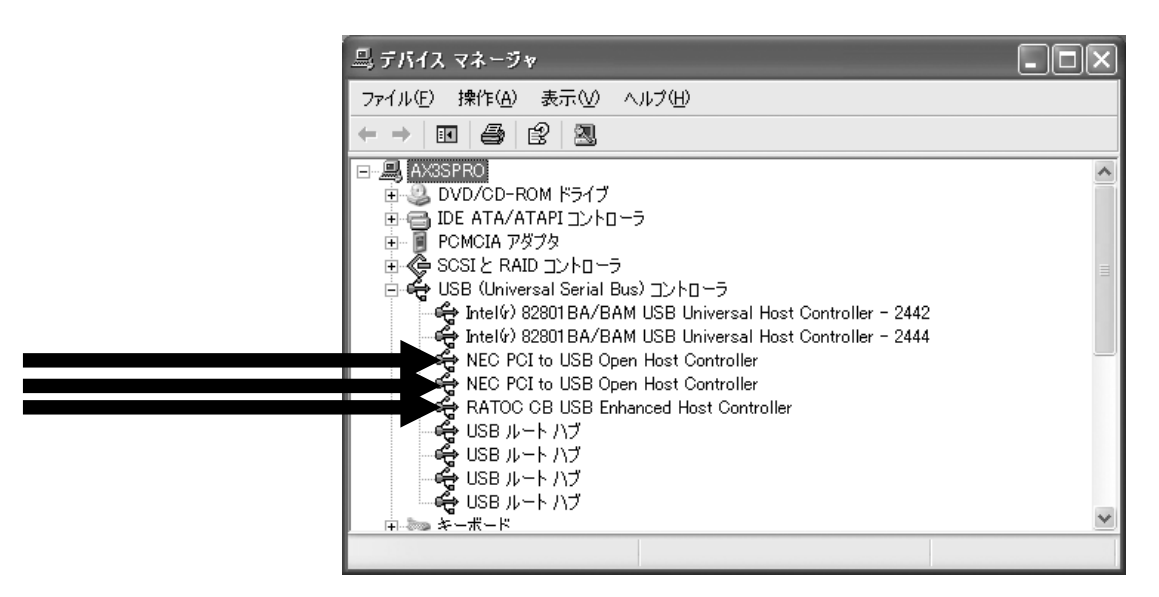

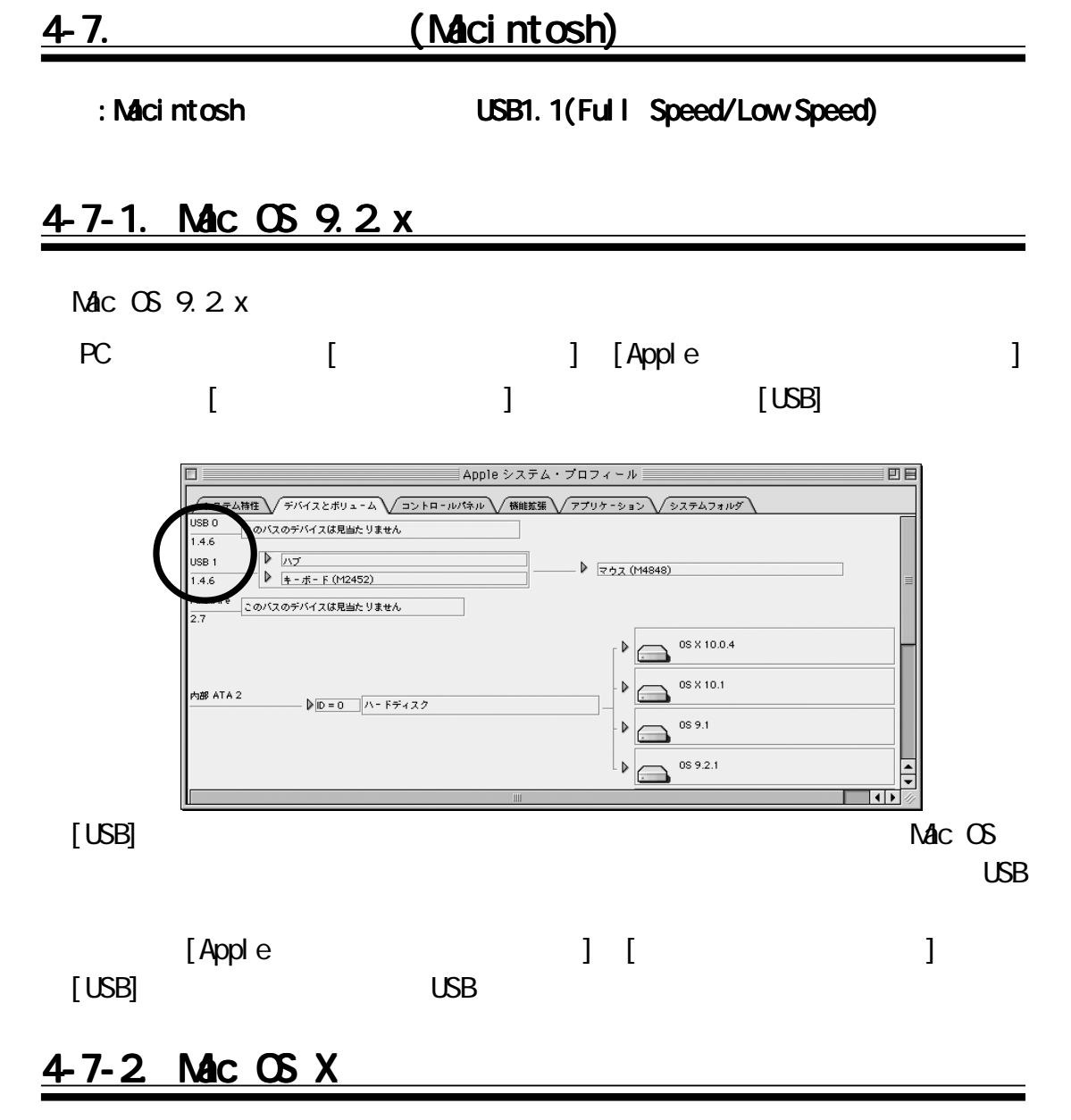

#### Mac OS X

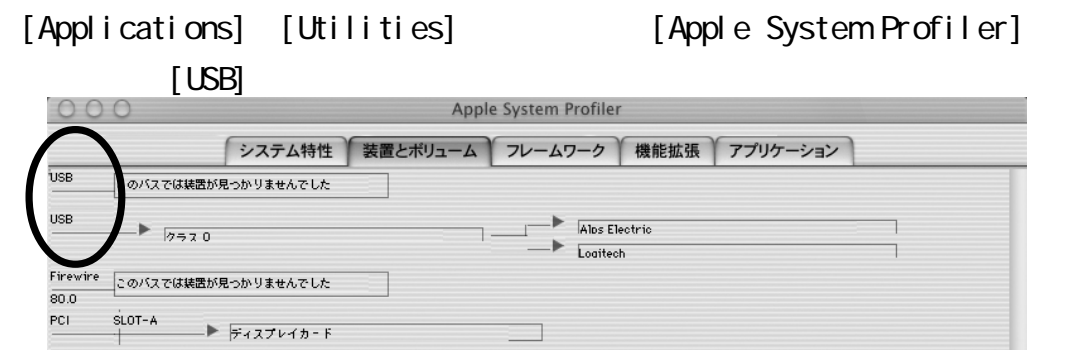

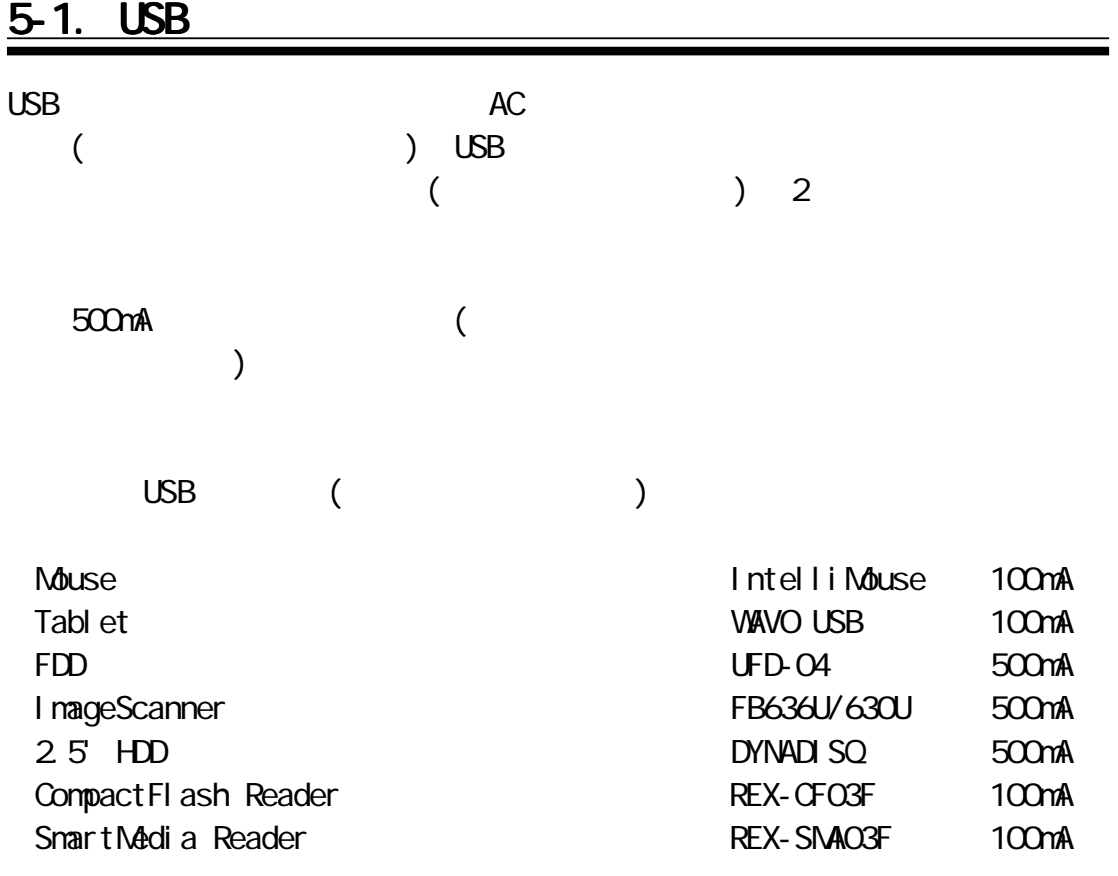

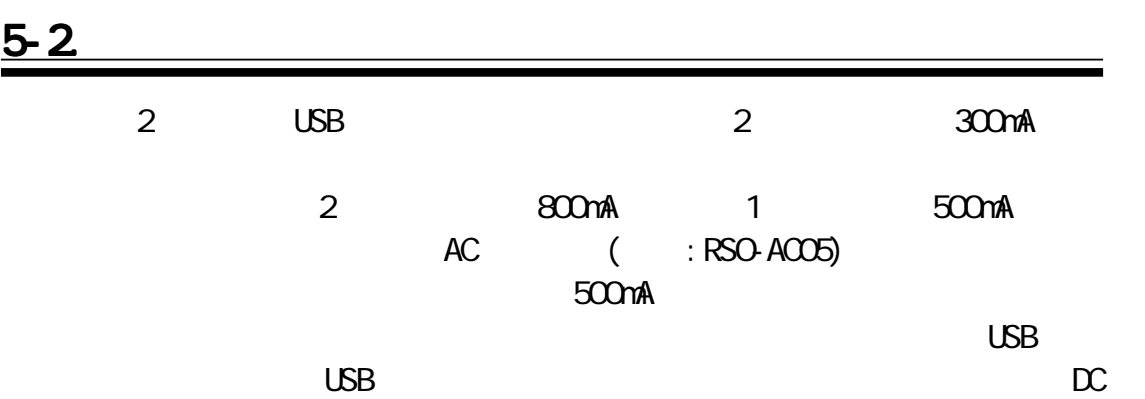

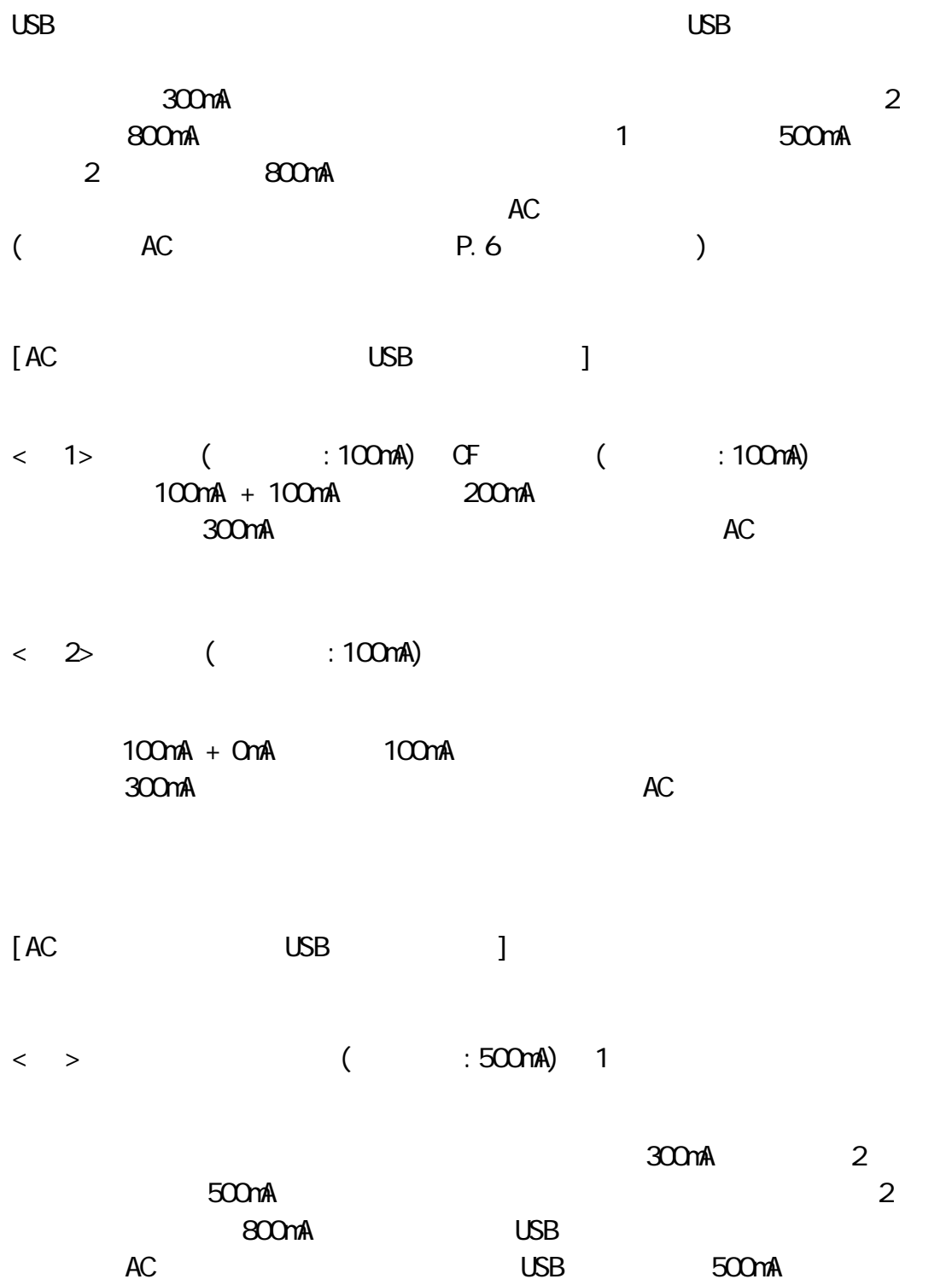

#### 5-3 USB

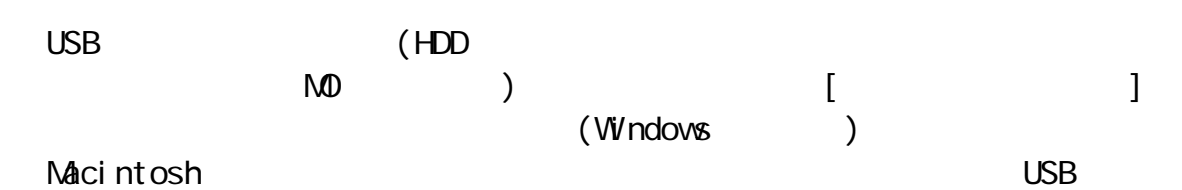

 $\Box$ D $\times$ **團材地하지** ファイル(E) 編集(E) 表示(V) 避 移動(G) お気に入り(A) ヘルプ(H)  $\frac{\mathbb{V}}{\mathbb{V}^{\mathfrak{p}}\mathbb{R}^{n}}$ 量 酋 入前 鱼 \_ा∭<br>⊅⊡パティ  $\leftarrow$  $\Rightarrow$ ∞ 麗 ÷ 戻る 貼り付け 進む 元に戻す 表示 7FレスငΩ) <u>Q</u> マイ コンピュータ  $\blacksquare$ 2  $\mathbb{S}$  $\bullet$  $\Box$  $\equiv$ ルーバブル デ<br>イスク (D:)<br>イスク (D:) 35 7 2 7 FD  $(E)$  $\circledcirc$ フツンタ マイ コンピュータ  $\mathbb{Z}$  $\frac{a}{2}$ d d アイコンを選択すると、その<br>説明が表示されます。 コントロール<br>- パネル ダイヤルアップ<br>ネットワーク タスク Web フォルダ ■ マイ コンピュータ

: NO Windows PC

#### 6-1. Windows 98SE/Me

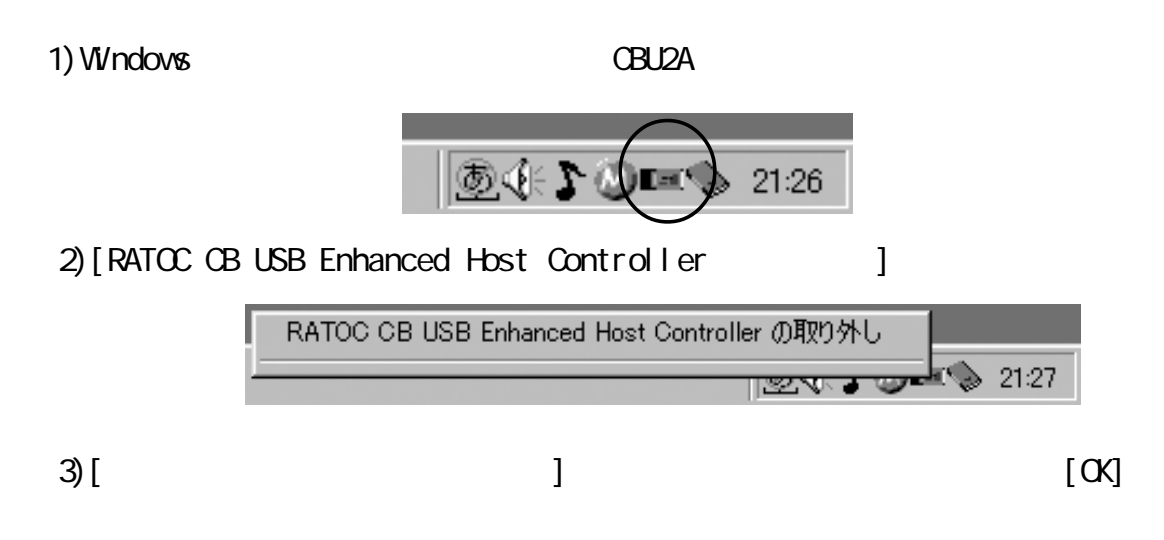

#### 6-2. Windows 2000/XP

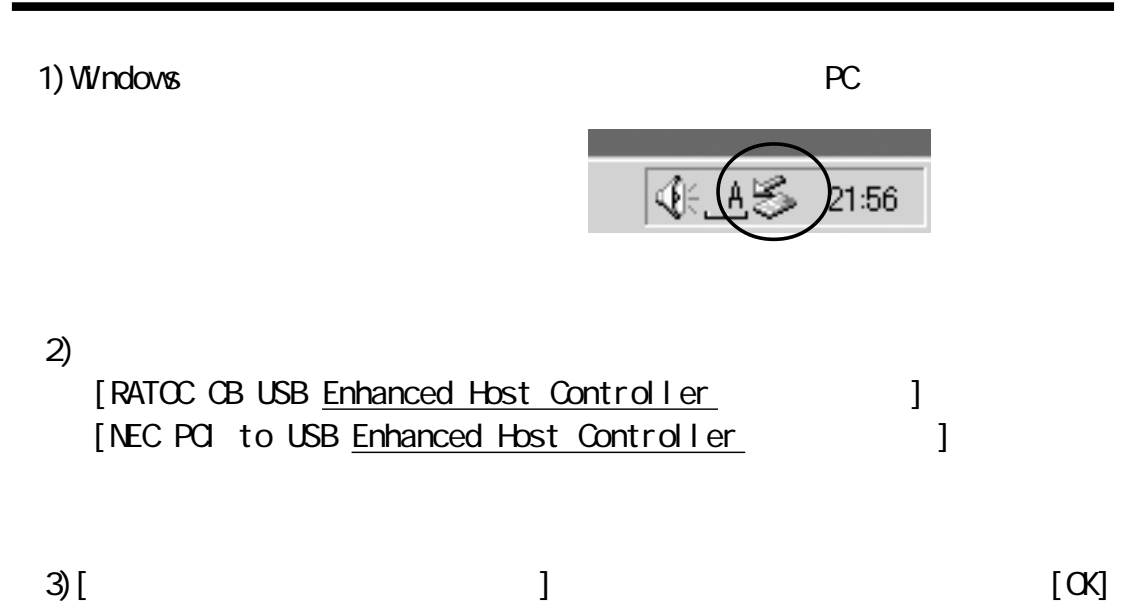

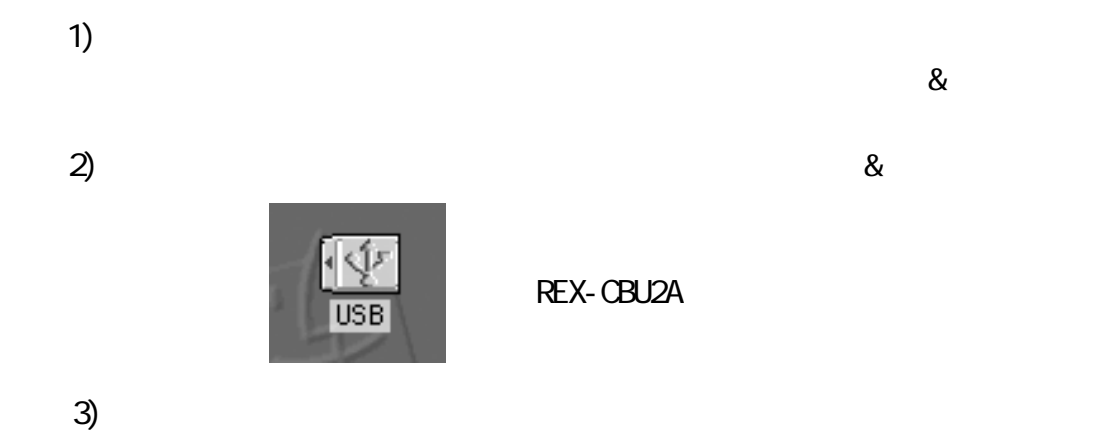

 $\infty$ 

#### 6-4. Mac OS X

1) and  $\Gamma$ 

- 2) Macintosh<br>3)
- $3)$

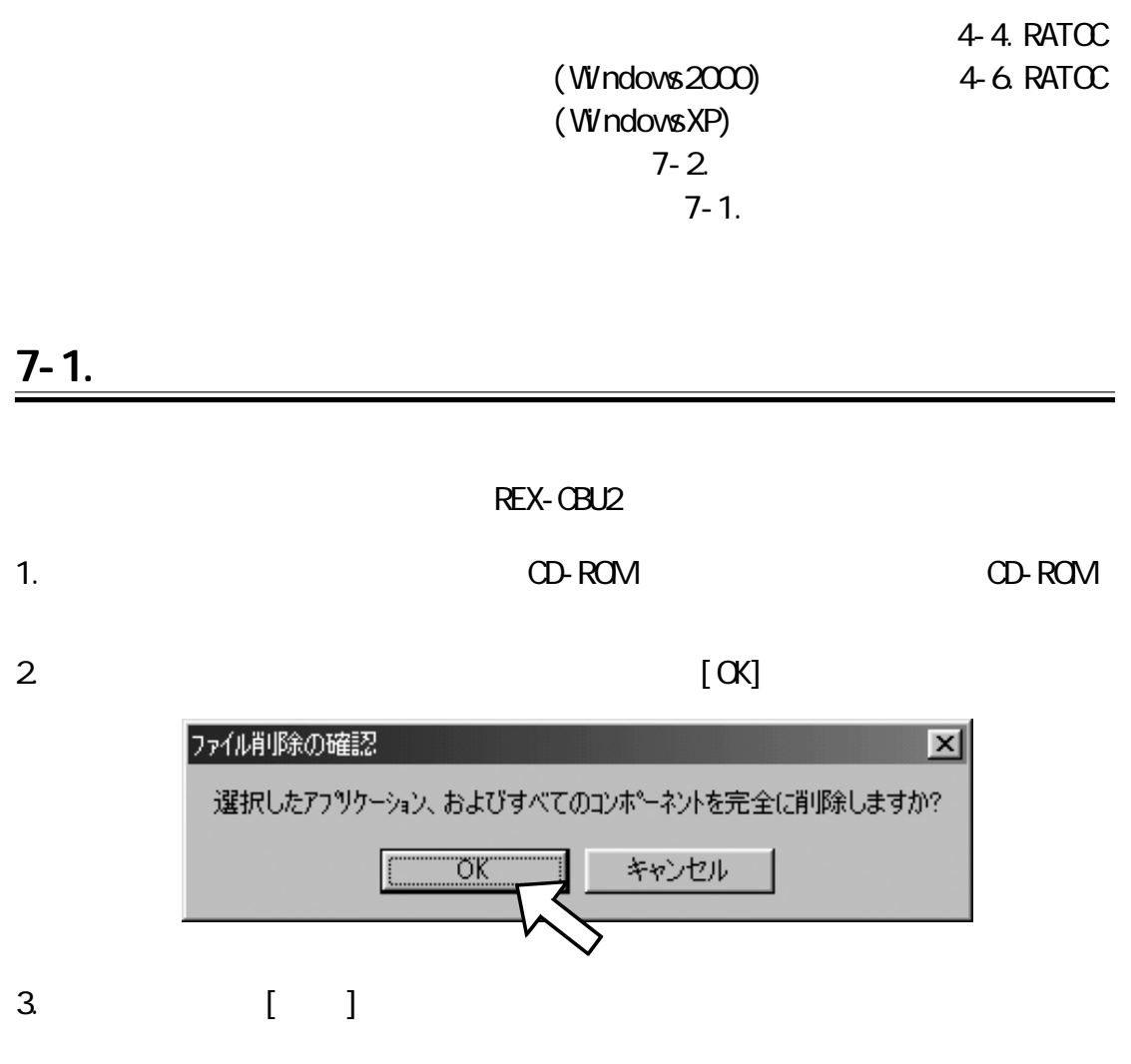

REX-CBU2A

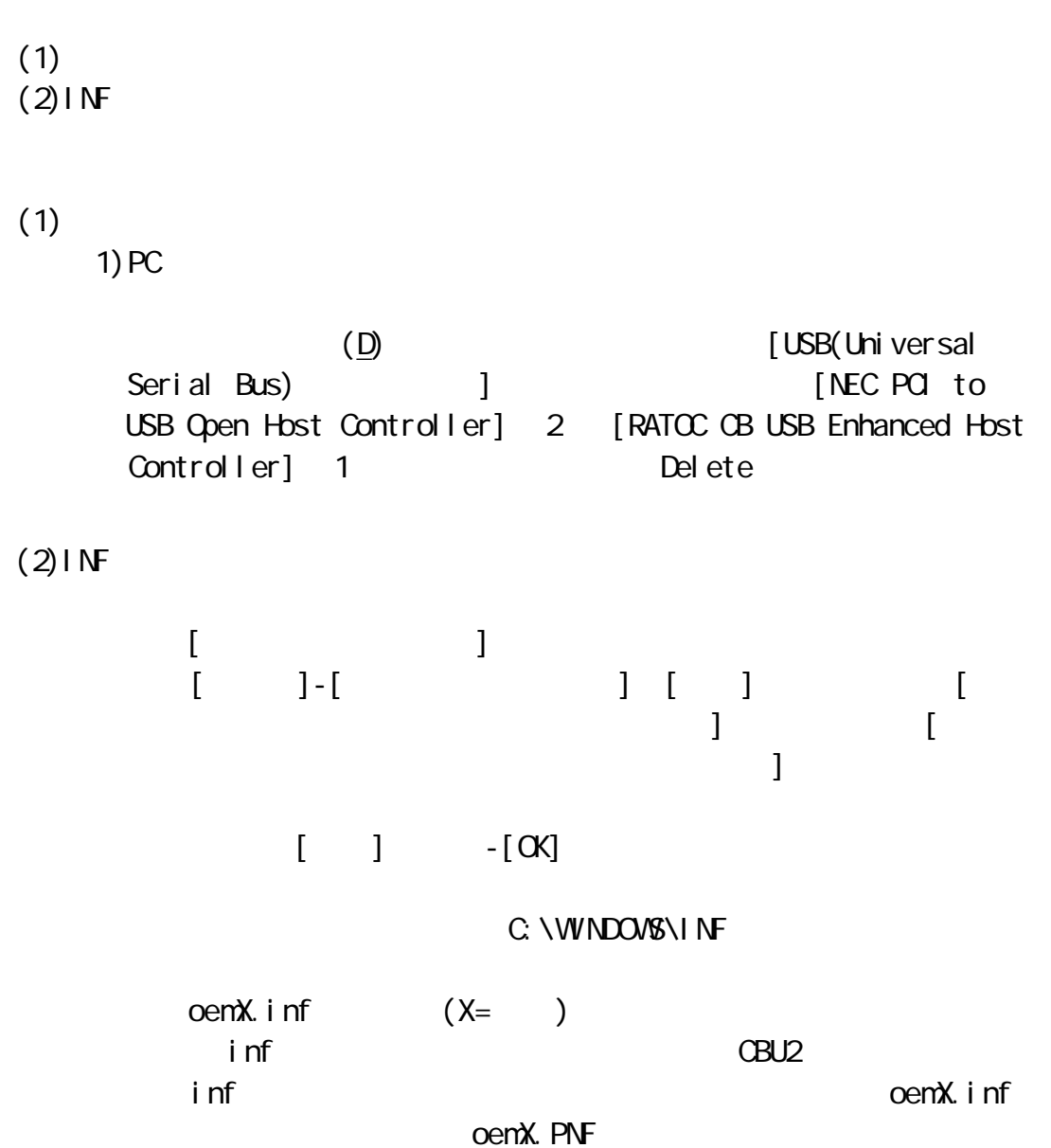

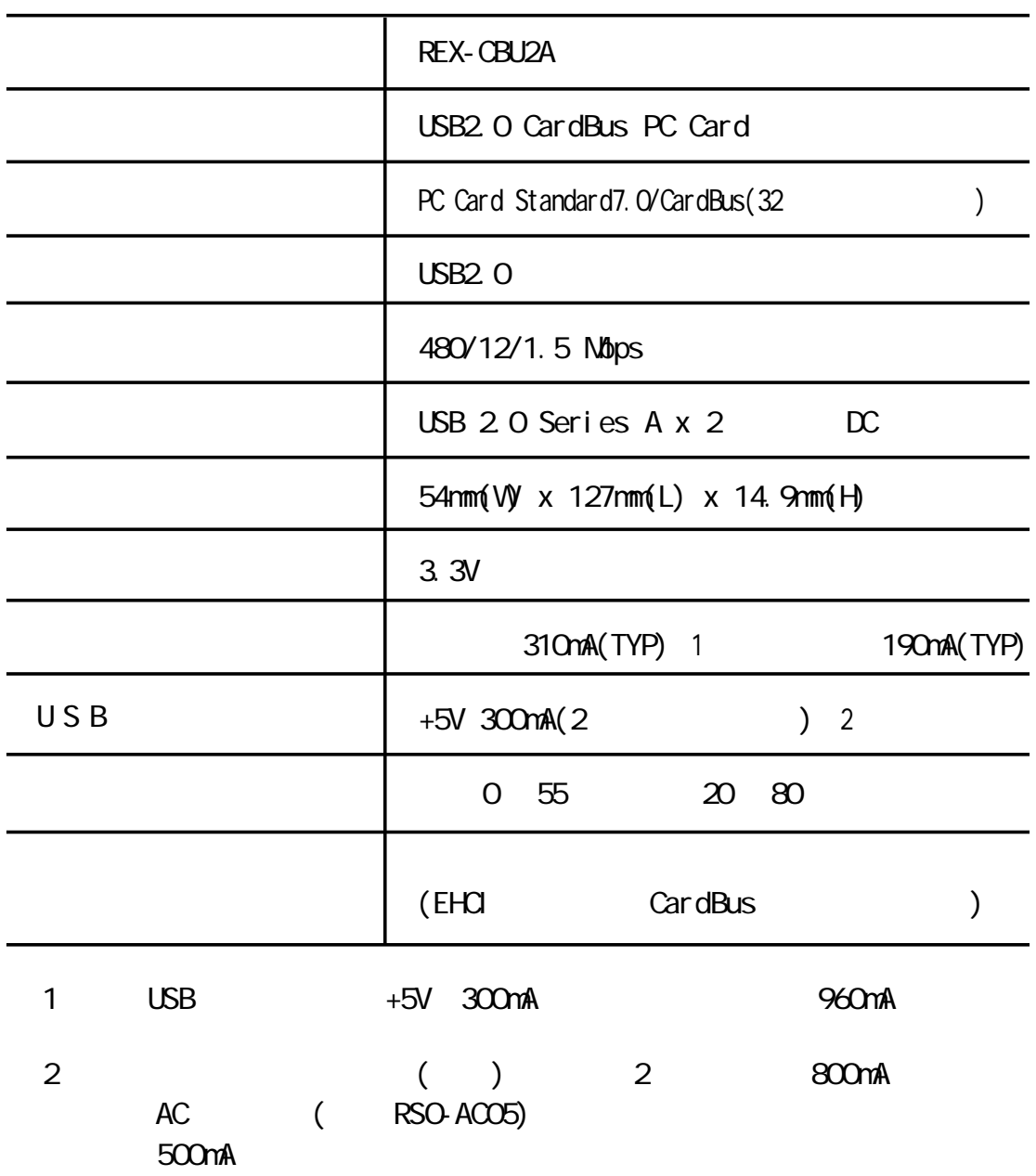

### REX-CBU2 (FAX)06-6633-3553

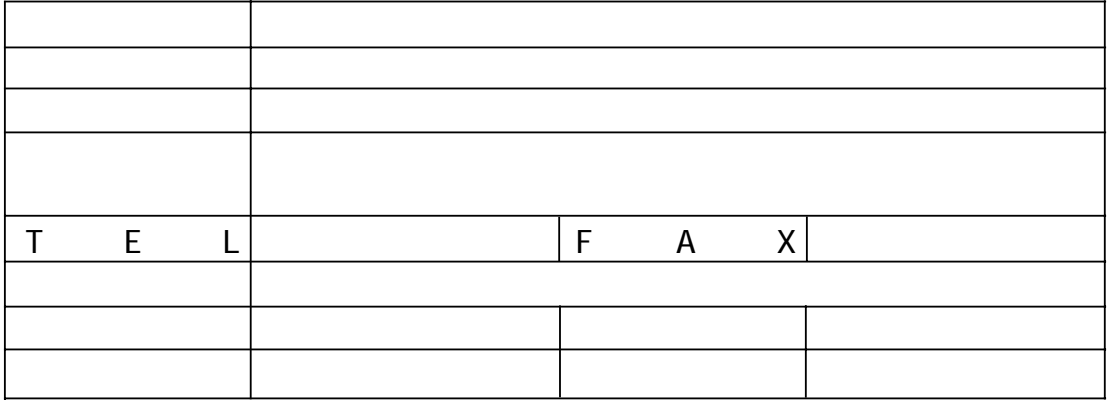

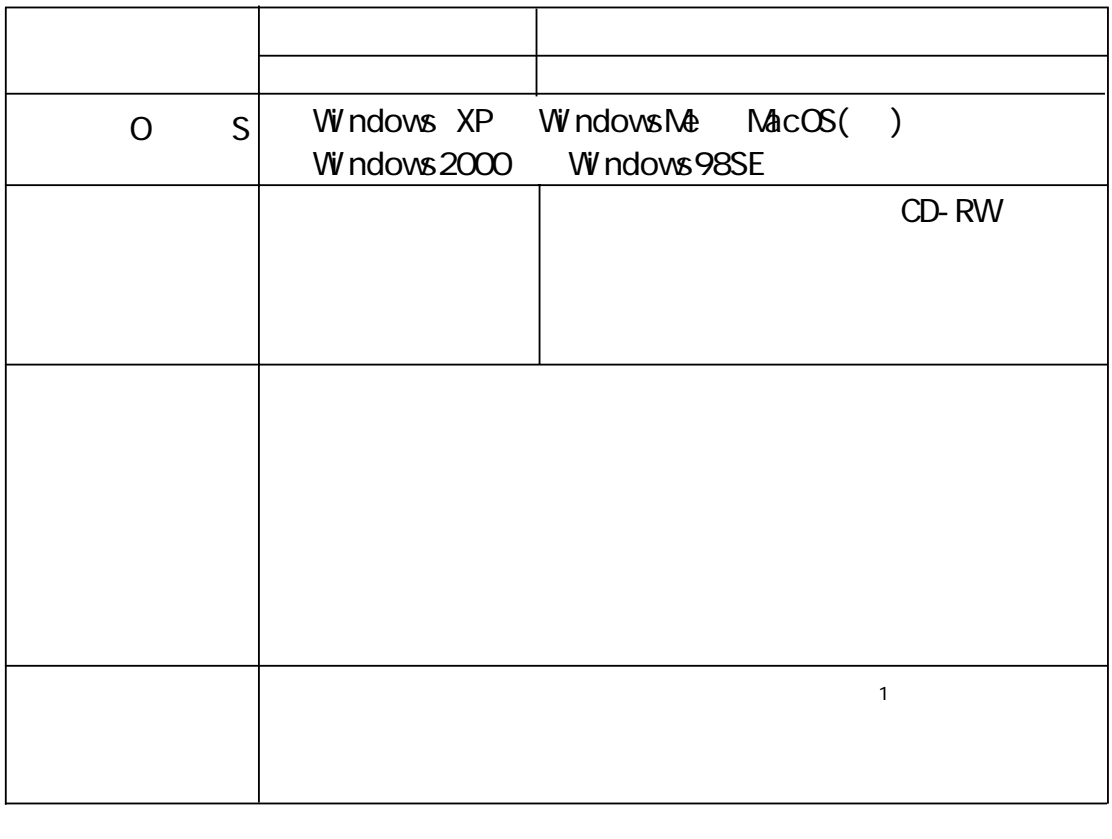

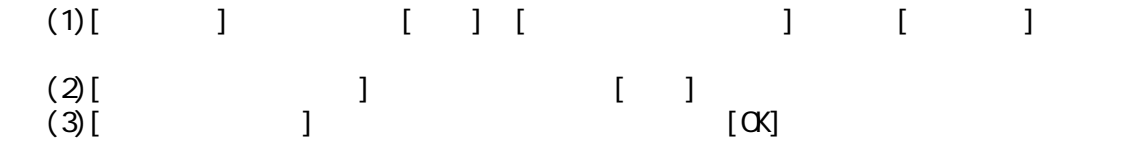

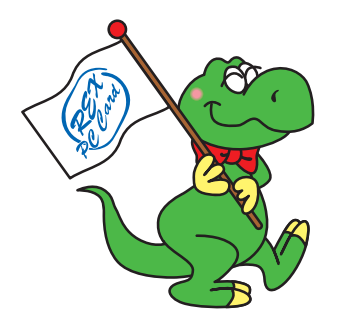

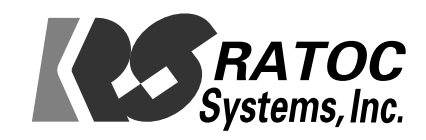